## МІНІСТЕРСТВО ОСВІТИ І НАУКИ УКРАЇНИ ОДЕСЬКИЙ ДЕРЖАВНИЙ ЕКОЛОГІЧНИЙ УНІВЕРСИТЕТ

Факультет комп'ютерних наук, управління та адміністрування Кафедра інформаційних технологій

# **Кваліфікаційна робота бакалавра**

на тему: Розробка веб-додатку для спортивного центру

Виконала студентка групи КН-19 спеціальності 122 Комп'ютерні науки Муравська Наталія Миколаївна

Керівник к.т.н., доцент Гнатовська Ганна Арнольдівна

Рецензент к.геогр.н., доцент Кузніченко Світлана Дмитрівна

# ЗМІСТ

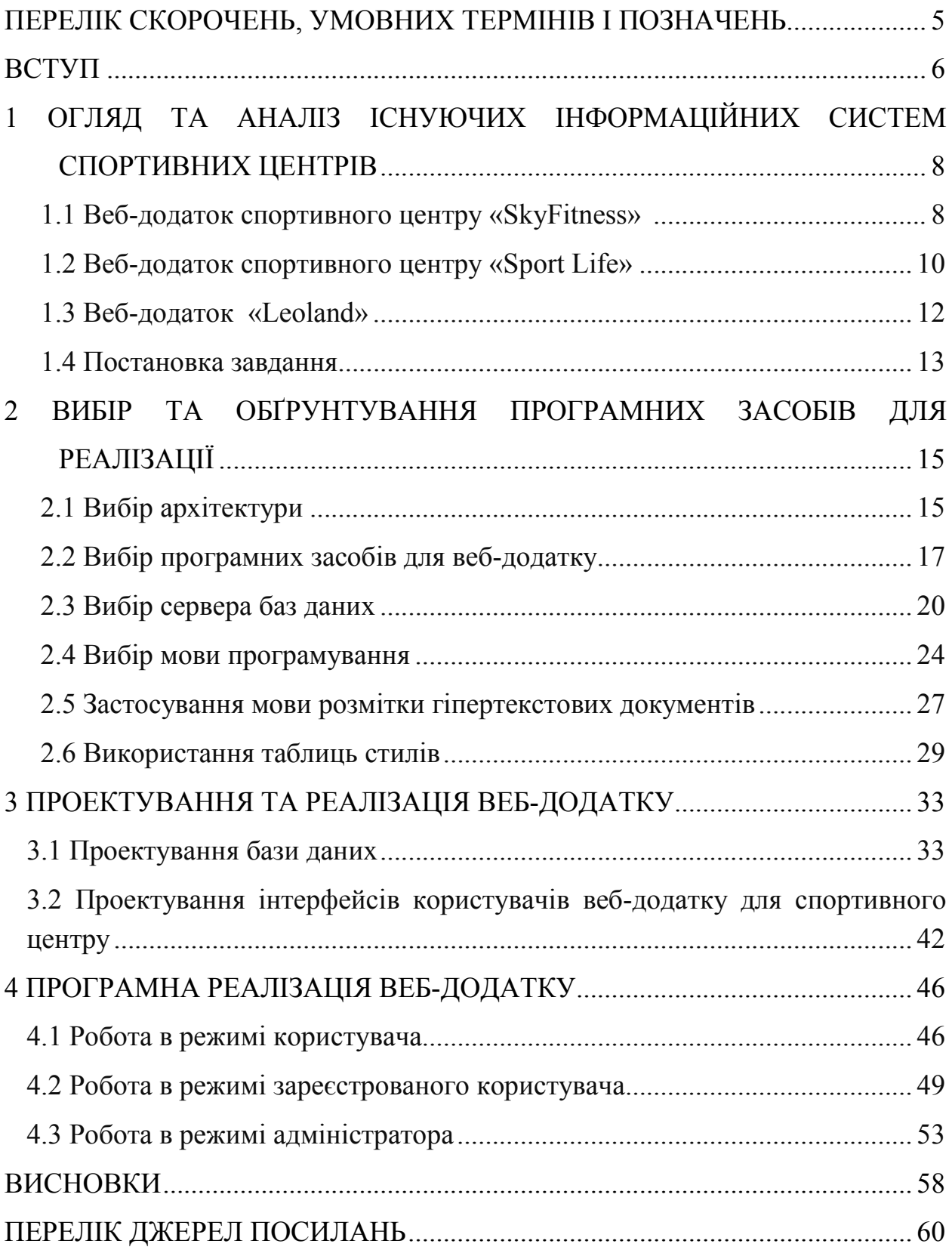

## ПЕРЕЛІК СКОРОЧЕНЬ, УМОВНИХ ТЕРМІНІВ І ПОЗНАЧЕНЬ

БД – база даних

- СУБД система управління базами даних
- CSS Cascading Style Sheets
- CGI Common Gateway Interface
- HTML HyperText Markup Language
- ODBC Open Database Connectivity
- PHP Hypertext Preprocessor
- SQL Structured Query Language

#### ВСТУП

В даний час ринок спортивних–послуг стрімко розвивається. Все більше і більше людей хочуть займатися спортом, танцями, фітнесом, також зростає попит на спортивні-послуги, що зумовлює появу нових спортивних центрів, які здатні забезпечити людей цими послугами. Щоб вижити в конкурентній боротьбі на ринку надання спортивних послуг населенню, такі організації повинні швидко реагувати на зміни навколишнього середовища, застосовуючи сучасні інформаційні технології, які нададуть швидке розповсюдження рекламної інформації щодо послуг спортивного центру.

В даний час використання веб-додатків для повсякденного життя стає невід'ємною частиною сучасної технологічної епохи. У різних сферах діяльності, у тому числі й у спортивній індустрії, веб-додатки використовуються для управління бізнесом, надання послуг та спілкування зі своїми клієнтами. Для того, щоб успішно конкурувати на ринку послуг спортивного центру, необхідно мати сучасну систему управління. Ручне введення або зберігання інформації в старій базі даних, що убуває, не може забезпечити високий рівень рекомендацій, зручності та уваги до клієнтів у цій технологічній єрі. Розвиток сучасних інформаційних технологій дозволяє розширити аудиторію потенційних клієнтів завдяки розповсюдженню засобами мережі Інтернет рекламної інформації і привернути тим самим увагу клієнтів, без яких не можливе процвітання бізнесу у тому числі і в сфері надання спортивних – послуг [1].

З метою підвищення якості послуг спортивного центру, розробка вебдодатку для спортивної організації є актуальним завданням. Розробка вебдодатку для спортивного центру дозволить клієнтам реєструватися на заняття онлайн, переглядати розклад, отримувати повідомлення про нові тренування та інші заходи, а також просувати та продавати послуги та продукти спортивного центру. Застосування такого веб-додатку у спортивному центрі дозволить застосовувати індивідуальний підхід до

кожного з клієнтів, але ж людина, що придбає абонемент в спорт клубі, потребує не тільки відвідування тренажерного залу, а хоче отримати певні індивідуальні послуги, наприклад, відвідати конкретного тренера чи тренування в зручний час. Взаємовідносини між клієнтами і спортивним центром повинні бути довгостроковими, що забезпечується увагою до кожного з клієнтів.

Метою цієї дипломної роботи є створення сучасного та зручного веб– додатку для спортивного центру, який забезпечить клієнтам простий доступ до послуг, а також підвищить ефективність бізнесу та покращить взаємодію зі своїми клієнтами. Система створюється для того, щоб людина, яка хоче ознайомитись з послугами спортивного центру, могла отримати всю необхідну їй інформацію з легкістю. Результатом дипломної роботи буде створений веб-додатку, який засобами мережі Інтернет надасть інформаційну підтримку спортивному центру, що надасть можливість зростання клієнтів.

Дана дипломна робота містіть в cобі 60 сторінок, 10 таблиць, 21 рисунок та 10 посилань.

# 1 ОГЛЯД ТА АНАЛІЗ ІСНУЮЧИХ ІНФОРМАЦІЙНИХ СИСТЕМ СПОРТИВНИХ ЦЕНТРІВ

Для проведення аналізу існуючих систем спортивних центрів було обрано кілька найпопулярніших спортивних центрів в Україні. Для огляду були вибрані наступні веб-додатки спортивних центрів: спортивного центру «SkyFitness» https://skyfitness.ua/uk/, «Sport Life» https://sportlife.ua/uk/ та «Leoland» https://leoland.ua.

#### 1.1 Веб-додаток спортивного центру «SkyFitness»

Спортивний центр «SkyFitness» (https://skyfitness.ua/uk/) є одним з провідних спортивних закладів в Україні, що пропонує широкий спектр послуг для підтримки активного та здорового способу життя. Цей спортивний центр був заснований у 2010 році і протягом останніх років завоював популярність та довіру серед своїх клієнтів [2].

Веб-додаток спортивного центру «SkyFitness» є онлайн-платформою, яка надає клієнтам доступ до різноманітних послуг і можливостей спортивного центру. Цей додаток дозволяє користувачам зручно переглядати розклад тренувань, реєструватися на групові заняття, вести статистику своїх тренувань та отримувати інформацію про спортивні події та акції. Інтерфейс веб-додатку «SkyFitness» розроблений з урахуванням зручності та легкості використання. Зверху сторінки розташоване головне меню, що дозволяє користувачам швидко знайти необхідну інформацію та перейти до потрібних розділів. Дизайн веб-додатку виконаний у приємних кольорових поєднаннях, що сприяє візуальній привабливості. Головне меню розташоване у верхній частині сторінки, що дозволяє легко навігувати між основними розділами. Інформація подана в чіткій та логічній формі, що дозволяє клієнтам швидко знайти потрібну інформацію та виконати необхідні дії (рис. 1.1).

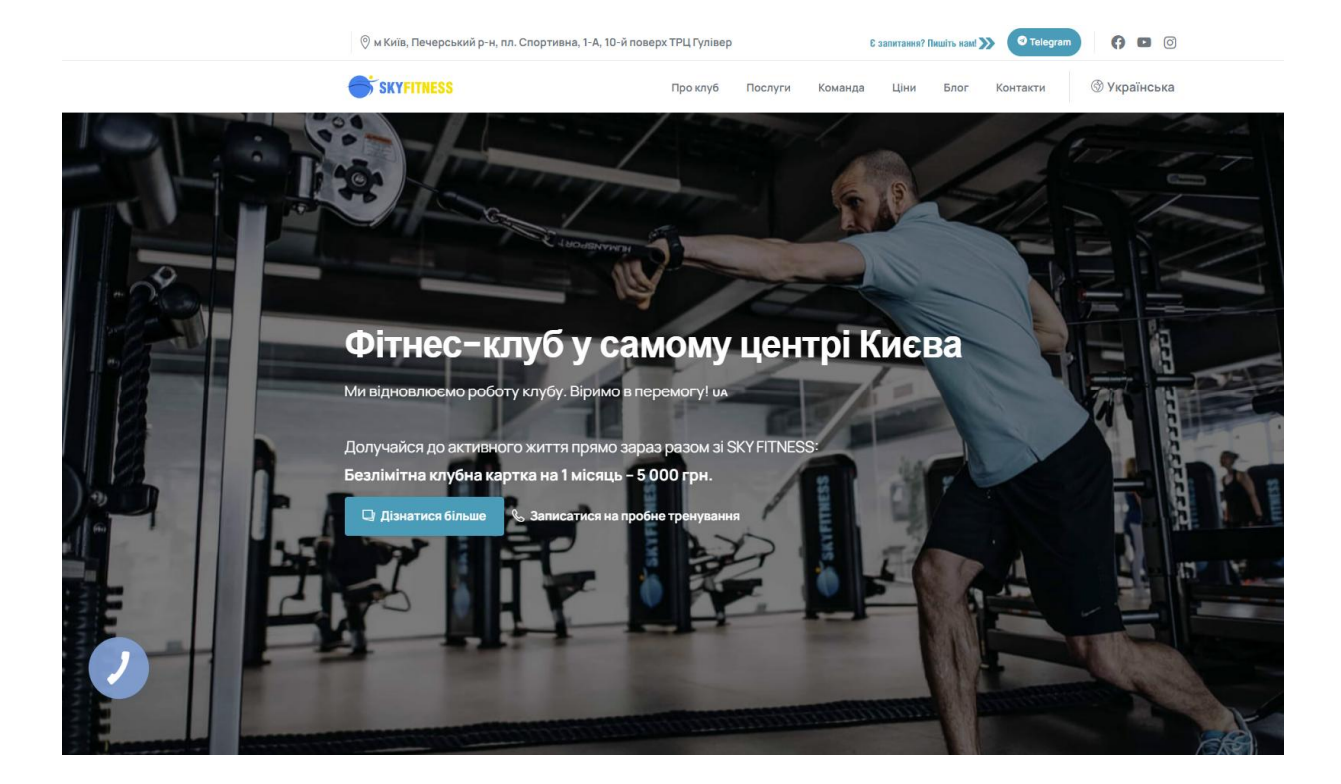

Рисунок 1.1 − Головна сторінка https://skyfitness.ua/uk/

Веб-додаток «SkyFitness» надає користувачам такі основні послуги: перегляд розкладу тренувань для ознайомлення з доступними груповими заняттями та індивідуальними тренуваннями, можливість реєстрації на тренування у зручний час, ведення статистики тренувань для фіксації досягнень та прогресу у досягненні спортивних – цілей, отримання оновленої інформації про акції та події, що проводяться в спортивному центрі, а також зручний доступ до контактної інформації, що дозволяє швидко зв'язатися з представниками центру для отримання додаткової інформації чи вирішення питань.

Веб-додаток «SkyFitness» має кілька переваг, зокрема, широкий спектр послуг і функцій, що дозволяють клієнтам знайти все необхідне на одній платформі, зручний розклад тренувань та можливість бронювання занять онлайн, особистий кабінет зі зручним управлінням та моніторингом прогресу, безпечна система платежів для забезпечення зручності та надійності операцій, а також повідомлення про акції та спеціальні пропозиції,

що дозволяє клієнтам бути в курсі оновлень і економити кошти. Проте, деякі недоліки цього веб-додатку включають обмежену доступність деяких функцій для незареєстрованих користувачів, а також можливість виникнення технічних проблем або завантаженості системи в певні періоди пікової активності.

#### 1.2 Веб-додаток спортивного центру «Sport Life»

Веб-додаток спортивного центру «Sport Life» (https://sportlife.ua/uk/) є платформою, яка надає клієнтам широкий спектр послуг та можливостей для активного способу життя. Цей додаток дозволяє користувачам зручно переглядати розклад тренувань, реєструватися на заняття, вести статистику тренувань, отримувати інформацію про акції та події спортивного центру, а також зв'язуватися зі співробітниками.

«Sport Life» є одним з найбільших спортивних центрів в Україні, заснованим у 2001 році з метою надання широкого спектру спортивних послуг своїм клієнтам. Цей веб-додаток дозволяє клієнтам з легкістю отримати доступ до різноманітних послуг, які включають групові заняття, тренажерний зал, басейн, SPA-процедури та багато іншого, що сприяє активному та здоровому способу життя [3].

Інтерфейс веб-додатку «Sport Life» розроблений з орієнтацією на зручність та простоту використання. Користувачі можуть легко знайти необхідну інформацію, ознайомитися з розкладом тренувань та зареєструватися на бажані заняття. Весь дизайн додатку виконаний у чорно– білих кольорах, що створює стильний та сучасний вигляд. Червоні кнопки використовуються для звернення уваги та виділення важливих елементів інтерфейсу. Крім цього, веб-додаток «Sport Life» надає клієнтам можливість переглядати особистий прогрес, ведення тренувального журналу та отримання рекомендацій від тренерів. Також доступний онлайн-чат, де користувачі можуть звернутися до фахівців з будь-якими питаннями або отримати додаткову підтримку.

В цілому, веб-додаток «Sport Life» є зручним та інтуїтивно зрозумілим інструментом для всіх, хто прагне підтримувати активний та здоровий спосіб життя, надаючи доступ до широкого спектру спортивних послуг та забезпечуючи зручний спосіб взаємодії з цими послугами (рис.1.2).

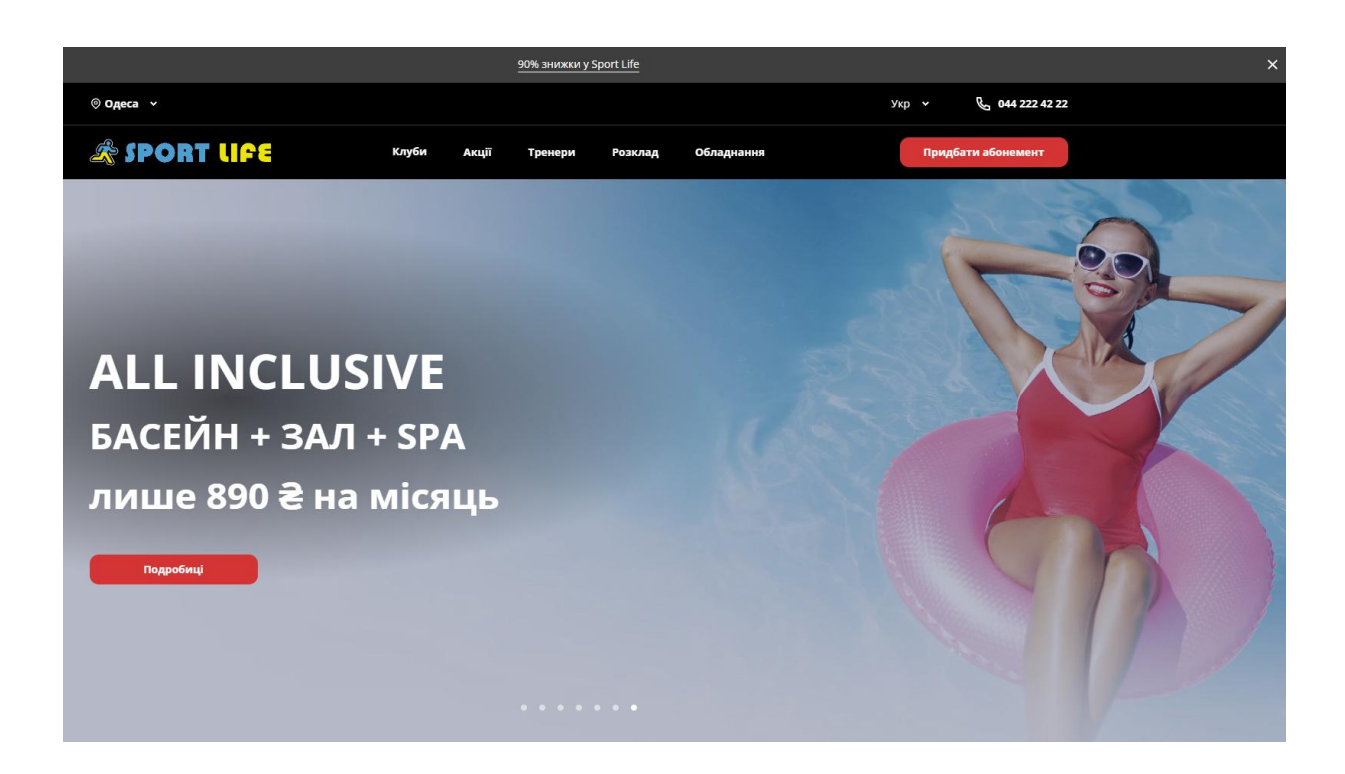

Рисунок 1.2 − Головна сторінка https://sportlife.ua/uk/

Переваги веб-додатку «Sport Life» включають розширений розклад тренувань, що надає широкий вибір групових занять та тренажерного залу для різних типів користувачів. Зручна система реєстрації дозволяє клієнтам легко записуватися на бажані заняття та тренування через веб-додаток. Також, користувачі можуть вести облік своїх тренувань та досягнень завдяки особистій статистиці, що допомагає встановити та відстежувати спортивні– цілі. Додаток надає інформаційну підтримку, надаючи актуальну інформацію про акції, події та новини спортивного центру. Однак, серед недоліків можна відзначити відсутність інтерактивних функцій спілкування, таких як обмін

повідомленнями з тренерами або можливість спільних тренувань з іншими користувачами, що могло б додати більше соціального аспекту до додатку.

#### 1.3 Веб-додаток «Leoland»

Веб-додаток «Leoland» (https://leoland.ua) є інноваційною платформою, спрямованою на розвиток та популяризацію спорту серед дітей. Цей додаток надає унікальні можливості для вивчення та практикування спортивних навичок, сприяючи здоровому розвитку та активному способу життя у молодого покоління. «Leoland» був заснований з метою створення інтерактивної та захоплюючої платформи для дітей, де вони можуть відкривати світ спорту через цікаві тренування [4]. Веб-додаток пропонує різноманітні спортивноі програми та активності, спеціально розроблені для різних вікових груп дітей. Інтерфейс веб-додатку «Leoland» виконаний з урахуванням потреб та можливостей молодших користувачів (рис.1.3).

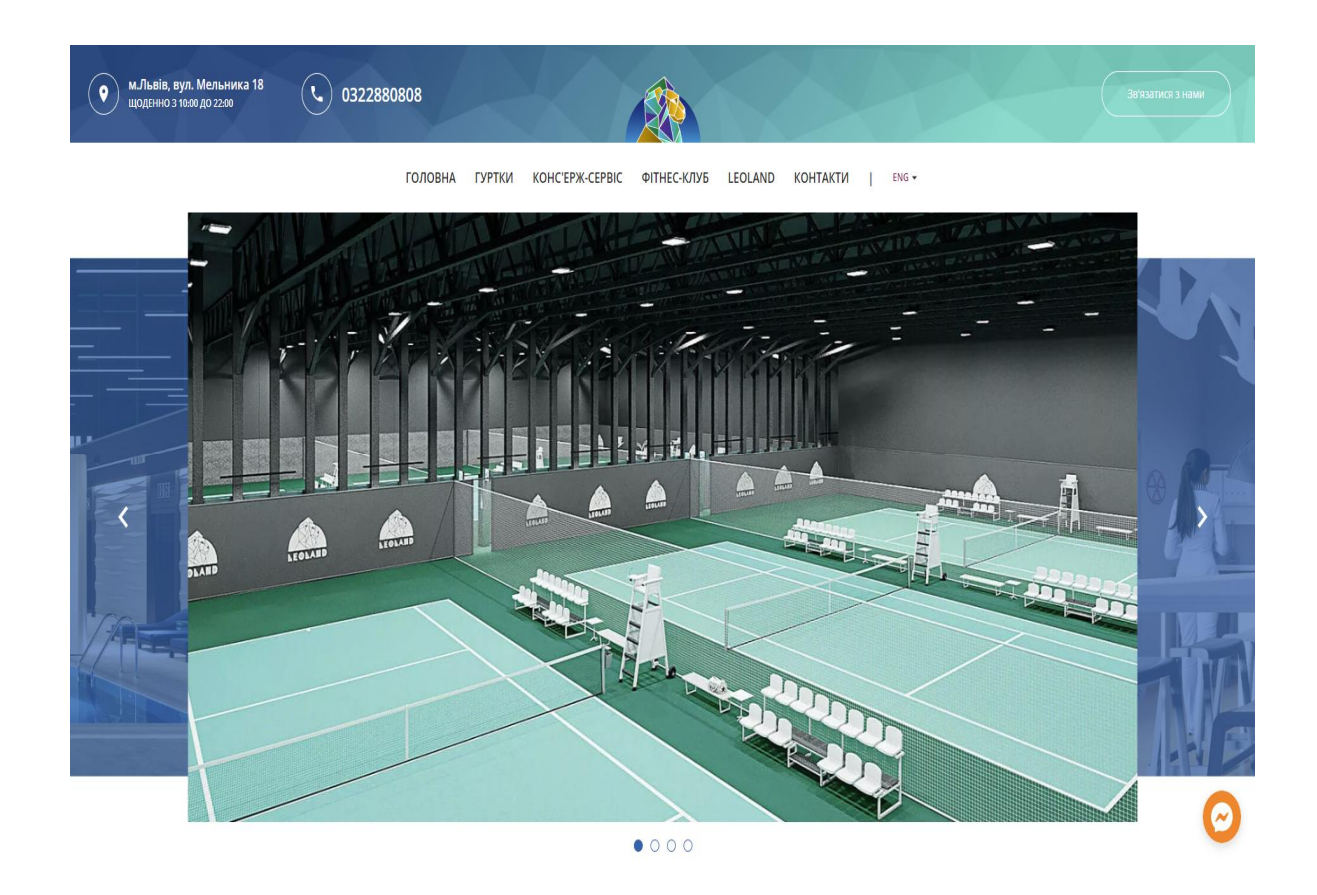

Рисунок 1.3 − Головна сторінка https://leoland.ua

Він простий, кольоровий та дружній, що створює сприятливу атмосферу для дітей. Додаток пропонує зручну навігацію та інтуїтивно зрозумілі функції, що дозволяють дітям і їхнім батькам легко зорієнтуватися та використовувати всі можливості платформи.

Веб-додаток «Leoland» має кілька переваг, які роблять його привабливим для дітей та їхніх батьків. По-перше, додаток пропонує розширений вибір спортивних–програм, включаючи багатоцільові тренування та ігри, розроблені з урахуванням фізичного та психологічного розвитку дітей. По-друге, «Leoland» має ефективну моніторингову систему, яка дозволяє батькам відстежувати прогрес своєї дитини, спостерігати за досягненнями та стимулювати активність. Крім того, додаток створює можливості для соціальної взаємодії та конкуренції між дітьми, сприяючи формуванню командного дусу та позитивної мотивації. Однак, недоліком «Leoland» є обмежений спектр вікових груп, оскільки він більше спрямований на молодшу аудиторію, що може бути обмеженням для старших дітей.

#### 1.4 Постановка завдання

Метою дипломної роботи є розробка веб-додатоку спортивного центру з метою надання зручного та доступного інтерфейсу для користувачів, який дозволить їм отримати всю необхідну інформацію про послуги та можливості спортивного центру.

Основні задачі розробки програмного продукту:

- вибір програмних засобів, необхідних для реалізації веб-додатку спортивного центру;
- проведення аналізу існуючих аналогів та збір необхідних матеріалів для створення зручних умов роботи користувачів з веб-додатком;
- проектування роботи системи, включаючи архітектуру, базу даних та інтерфейс;

– розробка функціональної оболонки веб-додатку, забезпечення його безпомилкової роботи та оптимальної швидкодії.

Важливі характеристики веб-додатку:

- інтуїтивний і зрозумілий інтерфейс, що допомагає як новачкам, так і постійним користувачам з легкістю орієнтуватися у системі;
- обмеження прав доступу до певних функцій веб-додатку шляхом розробки системи реєстрації користувачів, яка відрізнятиме постійних користувачів від гостей;
- можливість створення особистого кабінету для зареєстрованих користувачів, де вони зможуть записуватись на тренування та виконувати інші дії;
- розширена база роз'яснювальних матеріалів, що стосуються тренувань та послуг спортивного центру;
- наявність адміністративної панелі для управління веб-додатком, забезпечена захистом від стороннього втручання.

У майбутньому можливі розширення веб-додатку спортивного центру включають: введення калькулятора кілокалорій для прогнозування тренувань на основі параметрів, проведення онлайн консультацій клієнтів з тренером та додавання нових можливостей і функцій в залежності від розширення спортивного центру та надання нових послуг.

# 2 ВИБІР ТА ОБҐРУНТУВАННЯ ПРОГРАМНИХ ЗАСОБІВ ДЛЯ РЕАЛІЗАЦІЇ

#### 2.1 Вибір архітектури

Після проведення аналізу існуючих альтернатив виявлено, що належна розвинена інформаційна система є необхідною для успішного функціонування. Для цього була вибрана трирівнева архітектура (рис.2.1).

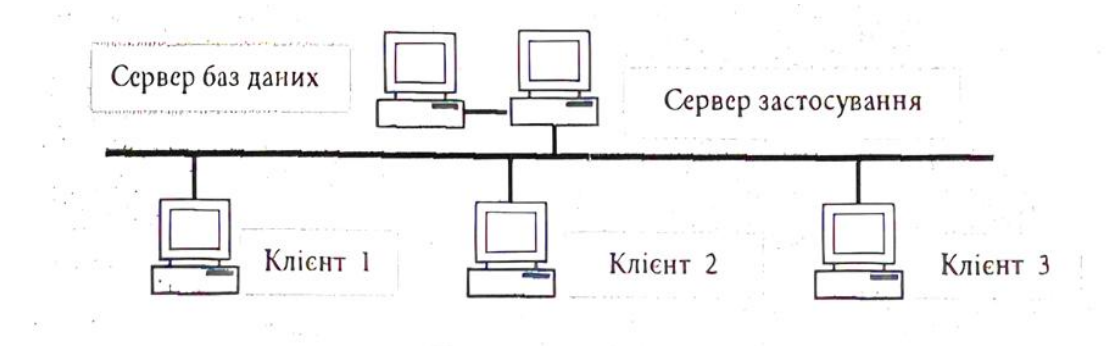

Рисунок 2.1 – Трирівнева архітектура «кліент-сервер»

Архітектура клієнт-сервер є однією з найпоширеніших архітектур в інформаційних системах. Вона використовується для організації взаємодії між клієнтськими пристроями і серверами, що забезпечують обробку та зберігання даних.

Архітектура клієнт-сервер передбачає розподіл функцій і завдань між клієнтами (користувачами) і серверами (центральними обчислювальними пристроями). Клієнтські пристрої зазвичай є кінцевими точками взаємодії, такими як комп'ютери, мобільні пристрої або веб-браузери, і вони забезпечують інтерфейс користувача для взаємодії з системою. Сервери, у свою чергу, здійснюють обробку даних, зберігання і управління ресурсами .

Елементи архітектури клієнт-сервер включають [5]:

- клієнтські пристрої: це кінцеві пристрої, які забезпечують інтерфейс користувача для взаємодії з системою;
- сервери: це центральні обчислювальні пристрої, які надають ресурси та послуги для клієнтів. вони забезпечують обробку даних, зберігання і доступ до інформації, а також виконання бізнес-логіки;
- клієнт-серверний протокол: для взаємодії між клієнтами і серверами використовується певний протокол передачі даних, який визначає правила і формат комунікації між ними;
- централізована або розподілена обробка: архітектура клієнт-сервер може бути централізованою, де всі обчислення і обробка даних відбуваються на сервері, а клієнти виконують лише інтерфейс користувача;
- безпека: архітектура клієнт-сервер також враховує питання безпеки. за допомогою механізмів аутентифікації, авторизації та шифрування даних забезпечується захист інформації, передаваної між клієнтами і серверами.

Типи архітектур клієнт-сервер можуть варіюватися в залежності від способу організації і взаємодії між клієнтами і серверами. Деякі типи включають:

- товстий клієнт (fat client): у цьому типі архітектури більша частина логіки додатку знаходиться на клієнтському пристрої, тоді як сервери надають тільки необхідні дані і ресурси;
- тонкий клієнт (thin client): у цьому випадку клієнтські пристрої майже повністю залежать від сервера для обчислень та обробки даних;
- дворівнева архітектура (two tier architecture): у дворівневій архітектурі клієнти взаємодіють безпосередньо з серверами без проміжного рівня;

Трьохрівнева архітектура (Three – tier architecture), також відома як «клієнт-серверна архітектура з трьома рівнями», є популярним підходом до проектування інформаційних систем. Вона з'явилася в 1990-х роках і стала широко використовуватися в розподілених системах.

Трьохрівнева архітектура розподіляє функціональність системи між трьома основними рівнями. На клієнтському рівні знаходиться інтерфейс користувача, який забезпечує взаємодію користувача з системою. Серверний рівень відповідає за обробку бізнес-логіки і даних, виконання розрахунків та взаємодію з базою даних. Рівень бази даних забезпечує зберігання і управління даними. Така архітектура сприяє модульності, масштабованості, ефективності розробки, безпеці та надійності системи.

Трьохрівнева архітектура має переваги, такі як модульність і масштабованість, що дозволяє розширювати та модифікувати систему шляхом додавання або заміни компонентів на кожному рівні. Вона сприяє ефективності розробки, оскільки розділення системи на рівні дозволяє командам розробників працювати над окремими частинами незалежно, спрощуючи розподіл завдань та підтримку коду. Розділення рівнів також покращує безпеку, оскільки дозволяє керувати доступом та застосовувати заходи безпеки на кожному рівні окремо, запобігаючи прямим з'єднанням клієнтів з базою даних і забезпечуючи контроль над доступом до даних. Крім того, трьохрівнева архітектура підвищує надійність та доступність системи, розподіляючи навантаження та застосовуючи балансування навантаження та дублювання серверів на серверному рівні [5].

#### 2.2 Вибір програмних засобів для веб-додатку

Adobe Dreamweaver CS5 є популярним програмним забезпеченням, призначеним для веб-розробки. Воно входить до складу Creative Suite 5 (CS5) від Adobe Systems. Dreamweaver CS5 надає розширені можливості для розробки, дизайну та публікації веб-сайтів та веб-додатків. Це інтегроване середовище розробки, що поєднує в собі редактор HTML, CSS та JavaScript коду зі зручним візуальним режимом редагування. Dreamweaver CS5 надає розширені можливості автодоповнення коду, підказки, перевірку на відповідність стандартам та інструменти для візуального макетування та маніпулювання елементами веб-сторінок.

Завдяки Dreamweaver CS5 можна розробляти різноманітні типи вебсайтів, включаючи статичні сторінки, динамічні веб-додатки та інтерактивні ресурси. Він підтримує роботу з різними технологіями, такими як HTML, CSS, JavaScript, PHP, ASP, ColdFusion та іншими.

Dreamweaver CS5 також має підтримку для інтеграції з іншими продуктами Adobe Creative Suite, що дозволяє зручно працювати з графічними елементами, фотографіями та мультимедійним контентом. Він також надає можливості для публікації веб-сайтів, інтеграції з різними хостинг-провайдерами та керування файлами на веб-сервері.

Також потрібно налаштувати локальний сервер, відомий як Денвер 3. Цей сервер дозволяє розробникам веб-сайтів працювати зі своїми проектами на «домашній» (локальній) Windows-машині без необхідності підключення до Інтернету. Він включає компоненти, такі як Apache, PHP, MySQL, Perl і багато інших, що забезпечують необхідне середовище для розробки та тестування веб-сайтів.

Apache є одним з найпопулярніших веб-серверів, що використовуються в інтернеті. Вперше випущений у 1995 році, Apache став практично стандартом для веб-серверного програмного забезпечення.

Apache використовується для постачання веб-сторінок і ресурсів на запит клієнта через протокол HTTP. Він дозволяє розміщувати веб-сайти та веб-додатки, і забезпечує передачу даних між сервером і клієнтом. Apache є безкоштовним та відкритим програмним забезпеченням, доступним для різних операційних систем, таких як Linux, Windows, macOS та інші.

Сервер Apache має наступні переваги [6]:

– надійність: apache є одним з найстабільніших веб–серверів, який здатний обробляти великі навантаження і витримувати велику кількість одночасних підключен;

- гнучкість: apache може працювати на різних операційних системах, таких як windows, linux, macos і інші;
- розширюваність: apache підтримує велику кількість модулів, які можуть бути використані для розширення його функціональності;
- безпека: apache має активну спільноту розробників, які постійно вдосконалюють його безпеку;
- простота використання: apache має зрозумілу конфігурацію і простий синтаксис для налаштування;
- висока продуктивність: apache є дуже ефективним веб–сервером, який забезпечує швидку обробку запитів і низький рівень завантаження системи.

Сервер Apache підтримує роботу з різними скриптовими мовами, такими як PHP, CGI і інші. У сучасній практиці більшість веб-сторінок є динамічними, що означає, що їх зовнішній вигляд і зміст формуються за допомогою програмного скрипта, написаного на одній з допустимих мов програмування. Двома найпоширенішими технологіями для цього є CGI і PHP. Apache надає підтримку обох цих технологій, а також можливість використовувати інші мови програмування. Для розміщення CGI-скриптів на сервері використовується модуль mod\_cgi. Ці скрипти є виконуваними файлами, написаними на одній з допустимих мов програмування. Вони можуть бути як скомпільовані файли, такі як файли на мові C++, або вихідні тексти, наприклад, на мові Perl (з розширенням .pl), якщо на сервері встановлений відповідний інтерпретатор [6].

Що стосується інтеграції PHP з Apache, розробники PHP передбачили можливість такої інтеграції. Функція Apache полягає у виконанні посередницьких функцій між PHP-скриптом і компілятором. Існує два методи інтеграції PHP з Apache. Перший метод включає встановлення спеціального модуля, який розширює можливості веб-сервера, дозволяючи йому «компілювати» скрипти PHP. Другий метод включає налаштування конфігураційних файлів для зв'язку між PHP-файлами та самим компілятором, який може бути у вигляді файлів .cgi або .exe на диску.

Adobe Photoshop є високофункціональним графічним редактором, який головним чином спеціалізується на роботі з растровими зображеннями. Також він має деякі інструменти для роботи з векторними зображеннями і широко використовується у веб-дизайні.

#### 2.3 Вибір сервера баз даних

Вибір сервера баз даних відіграє важливу роль у забезпеченні цілісності та збереження даних, а також забезпечує операції введення – виведення при доступі клієнта до інформації. Архітектура клієнт-сервер передбачає розміщення серверів на потужних машинах, а додаткам, що використовують мовні компоненти Системи Управління Базами Даних (СУБД), надається доступ до них з менш потужних машин-клієнтів шляхом використання зовнішніх інтерфейсів.

SQL (Structured Query Language) є стандартною мовою програмування для керування реляційними базами даних. Вона призначена для створення, модифікації та управління даними в базах даних.

Основне призначення мови SQL полягає у виконанні запитів до баз даних і маніпулюванні даними. За допомогою SQL можна створювати нові таблиці в базі даних, вставляти, оновлювати або видаляти дані, виконувати пошук та сортування даних, створювати звіти та аналізувати інформацію.

Особливості мови SQL включають [7]:

- декларативний характер: sql є декларативною мовою, що означає, що ви описуєте, які дані потрібно отримати або змінити, а не як саме виконати ці дії;
- можливість маніпулювати даними: sql дозволяє вставляти, оновлювати та видаляти дані в таблицях бази даних;
- запити до бази даних: sql надає широкий набір команд для виконання запитів до баз даних;
- управління структурою бази даних: sql дозволяє створювати, змінювати та видаляти таблиці, індекси, перегляди, тригери, збережені процедури та функції;
- мультиплатформеність: sql є стандартною мовою, яка підтримується багатьма реляційними базами даних.

Основні характеристики та використання збережених процедур включають логічне групування та структурування пов'язаних запитів та операцій для полегшення управління та підтримки коду, можливість перевикористання коду з різних місць програми, підвищення продуктивності шляхом виконання процедур безпосередньо на сервері бази даних, забезпечення безпеки та контролю доступу до даних та операцій, а також оптимізацію продуктивності запитів та операцій шляхом оптимізації самої процедури на рівні бази даних. Збережені процедури є потужним інструментом, який сприяє покращенню розробки, підтримки та продуктивності додатків, забезпечуючи більшу ефективність та контроль над роботою з базами даних.

Сервери баз даних (СБД) є програмними системами, які відповідають за управління та збереження великих обсягів даних, а також забезпечують доступ до цих даних для користувачів та додатків. Найвідоміші сервери баз даних включають [7]:

- oracle database: oracle є одним з провідних комерційних серверів баз даних і використовується для розробки великих корпоративних систем;
- microsoft sql server: sql server  $\epsilon$  сервером баз даних, розробленим компанією microsoft;
- mysql: mysql є одним з найпопулярніших відкритих серверів баз даних;
- postgresql: postgresql є потужним об'єктно–реляційним сервером баз даних з відкритим кодом;
- ibm db2: db2 є комерційним сервером баз даних, який розробляється компанією ibm;
- sqlite: sqlite є вбудовуваним сервером баз даних, який використовується в багатьох веб та мобільних додатках.

MySQL – це відкритий реляційний сервер баз даних, розроблений і підтримуваний компанією Oracle. Він є одним з найпопулярніших серверів баз даних у світі та використовується для різноманітних застосувань, включаючи веб-розробку, розробку програмного забезпечення та аналітику даних.

MySQL надає широкий набір функцій, таких як підтримка транзакцій, керування користувачами та доступом, індексування, реплікація та шифрування даних. Він має простий у використанні SQL-синтаксис і відмінно працює з великими обсягами даних.

MySQL підтримує різні операційні системи, включаючи Windows, macOS і різноманітні дистрибутиви Linux. Це дозволяє розробникам і адміністраторам використовувати MySQL в різних середовищах залежно від їхніх потреб.

MySQL є швидким, ефективним і надійним сервером баз даних з оптимізованим двигуном запитів. Він підтримує масштабованість, дозволяючи розширювати його для обробки зростаючих обсягів даних. MySQL є гнучким і працює з різними типами даних, забезпечуючи контроль доступу і захист інформації. Велика спільнота розробників MySQL надає підтримку, документацію та розширення, зробивши його популярним великим і малим проектам [7].

Оптимізація даних SQL є процесом покращення продуктивності та ефективності роботи з базою даних, шляхом оптимізації структури даних, запитів та інших операцій. Вона має на меті зниження часу виконання запитів, оптимізацію використання ресурсів та покращення швидкодії системи в цілому.

Існує два типів оптимізацій даних SQL це оптимізація по синтаксису та оптимізація за витратами

Оптимізація по синтаксису є процесом покращення самого SQL-запиту шляхом оптимізації його структури та логіки. Вона спрямована на уникнення зайвих операцій, непотрібних з'єднань таблиць та неправильного використання умов та операторів. Цей підхід включає в себе використання оптимальних функцій та операторів, написання зрозумілого та ефективного коду, а також видалення непотрібних або подвійних операцій. Оптимізація по синтаксису допомагає скоротити час виконання запитів та покращити продуктивність системи, забезпечуючи ефективну роботу з базою даних.

Оптимізація за витратами спрямована на зменшення витрат, пов'язаних з виконанням SQL-запитів. Цей підхід включає розробку стратегій використання індексів, уникнення повних переборів таблиць, оптимізацію використання ресурсів системи та мінімізацію часу виконання запитів. Він орієнтований на вибір оптимальних індексів для прискорення пошуку, використання кешування для уникнення повторних обчислень та використання пакетних операцій для зменшення накладних витрат комунікації. Оптимізація за витратами дозволяє забезпечити ефективне використання ресурсів, зменшити час виконання запитів і підвищити продуктивність системи [7].

Для використання оптимізації даних SQL, розробники можуть застосовувати різні стратегії та техніки. Вони можуть проводити аналіз виконання запитів, використовувати профілінг та моніторинг бази даних, тестувати та оптимізувати запити за допомогою пояснення та реформулювання. Також можна використовувати інструменти баз даних, які надають можливість відстежувати та аналізувати виконання запитів, рекомендувати оптимальні індекси та забезпечувати автоматичну оптимізацію. Важливо поєднувати розуміння основних принципів оптимізації даних SQL з практичними навичками в роботі з базами даних, щоб досягти максимальної продуктивності та ефективності системи.

На рисунку 2.2 наведена схема управління СУБД MySQL, яка використовується в дипломному проекті.

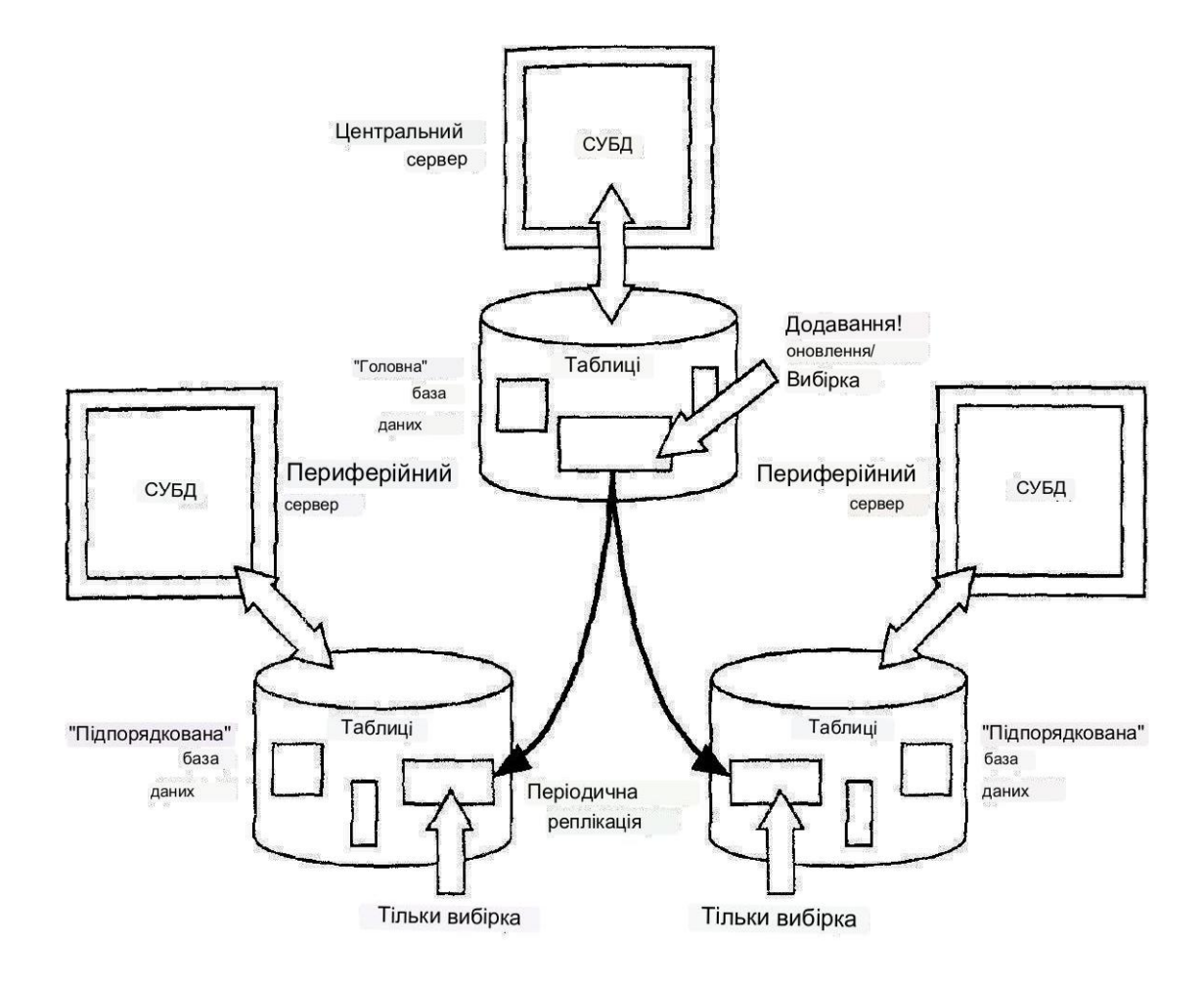

Рисунок 2.2 – Схема управління СУБД MySQL

Для управління базами даних було використано MySQL як систему управління.

#### 2.4 Вибір мови програмування

PHP (Hypertext Preprocessor) – це мова програмування, яка використовується для розробки динамічних веб-додатків. Її головна відмінність від інших мов програмування полягає в тому, що PHP спеціально створена для обробки веб–запитів і генерації веб-сторінок.

Вона має декілька основних переваг. Простота вивчення і використання.PHP має простий і зрозумілий синтаксис, що полегшує його вивчення для початківців. Велика кількість документації, онлайн–ресурсів і активна спільнота розробників роблять PHP доступним і підтримуваним серед зроблення першого кроку в програмуванні.

Широке застосування веб-розробки. PHP спеціально призначений для розробки веб-додатків. Він має вбудовану підтримку роботи з http-запитами і може генерувати динамічний контент на веб-сторінках. PHP може працювати зі всіма основними веб-серверами, базами даних і оперативними системами.

Велика спільнота та розширення. PHP має одну з найбільших спільнот розробників у світі програмування. Це означає, що є велика кількість готових бібліотек, фреймворків, розширень і плагінів, які спрощують розробку і дозволяють швидко втілити потрібні функціональні можливості [8].

Багата підтримка баз даних. PHP має вбудовану підтримку багатьох типових систем управління базами даних, таких як MySQL, PostgreSQL, SQLite і багатьох інших. Це дозволяє легко працювати з даними і забезпечує сумісність з різними базами даних.

Платформова незалежність. PHP може працювати на різних операційних системах, таких як Windows, macOS, Linux і багатьох інших. Це дає розробникам свободу вибору платформи для розгортання своїх додатків і забезпечує переносимість коду між різними середовищами.

Мова PHP має особливість, відому як «відмова від рівномірного розподілу ключів масивів» (англ. «hash inegalitarianism»). Ця особливість стосується способу, яким мова PHP розподіляє ключі масивів під час їх збереження у пам'яті.

У багатьох мовах програмування, при розподілі ключів масивів, використовується алгоритм, який намагається рівномірно розподілити ключі по пам'яті, щоб забезпечити ефективний доступ до елементів масиву. Однак, в мові PHP, розподіл ключів масиву працює інакше. Вона використовує хешфункцію для обчислення значення хеша (хеш-коду) ключа масиву, а потім використовує це значення для визначення місця збереження елемента масиву.

Цей підхід відрізняється від рівномірного розподілу ключів, оскільки він може призводити до більшого коливання розподілу елементів по пам'яті. Таким чином, два масиви з однаковими ключами можуть бути розташовані в різних частинах пам'яті, навіть якщо ключі вони мають однакові. Це може вплинути на швидкодію деяких операцій, таких як пошук або ітерація по масиву.

PHP може працювати на різних операційних системах, таких як Windows, macOS, Linux і багатьох інших. Це дає розробникам свободу вибору платформи для розгортання своїх додатків і забезпечує переносимість коду між різними середовищами.

У мові PHP існують два типи змінних: локальні і глобальні. Локальні змінні використовуються тільки в межах певної області видимості, наприклад, всередині функцій або методів. Вони оголошуються з використанням ключового слова local або без ключового слова. Локальні змінні можуть бути ініціалізовані та використані тільки всередині своєї області видимості, і вони не доступні поза цією областю. При завершенні області видимості локальної змінної, її значення зазвичай знищується. Глобальні змінні доступні з будь-якого місця у програмі, незалежно від області видимості. Вони оголошуються з використанням ключового слова global, за яким слідує назва змінної. Глобальні змінні можуть бути оголошені та ініціалізовані в будь-якому місці програми і можуть бути доступні з будьякої функції або методу [8].

Оператори можуть бути унарними, бінарними або тернарними. Кожен оператор має свою дію, а також визначається асоціативністю та приоритетністю. У булевих операціях порівняння можна врахувати типи або ігнорувати їх, що впливає на порівняння. Операції заокруглення зазвичай виконуються в меншу сторону. У мові PHP є спеціальні класи операторів для виконання, обробки помилок та перевірки належності до класу. Функції є контейнерами коду, в які можна вкладати інші функції та класи. Це дозволяє умовно визначати функції, хоча для виклику функції може бути необхідна попередня декларація, яка не завжди потрібна в інших випадках. Немає можливості переозначити або деактивувати функцію.

Мова PHP підтримує можливість створювати посилання. Можна створити кілька псевдонімів, що посилаються на один і той же сегмент даних. При звільненні одного з псевдонімів, сегмент даних залишається в пам'яті до завершення сценарію або звільнення всіх посилань [8].

Після виконання сценаріїв пам'ять, яку вони використовують, очищується збирачем сміття. Для побудови програмних комплексів можна використовувати модульний підхід, де різні частини коду розділяються. При потребі можна підключати потрібні модулі, і виконання цієї операції може бути умовною. Файли, підключені до скрипта, можуть повертати значення.

#### 2.5 Застосування мови розмітки гіпертекстових документів

HTML (Hypertext Markup Language) – це мова розмітки, яка використовується для створення структури та вигляду веб-сторінок. Вона є основою для побудови веб-документів і використовується для описування структури і взаємозв'язку елементів на сторінці.

HTML походить від SGML (Standard Generalized Markup Language) і відноситься до сімейства мов, що базуються на маркуванні. Вона розроблена для відображення інформації в браузерах і дозволяє визначати різні елементи, такі як заголовки, параграфи, списки, таблиці, зображення та посилання.

Елементи HTML – це будівельні блоки мови, які визначають структуру і зміст веб-сторінок. Кожен елемент представляється за допомогою тега, який включає початковий і закривний теги. Наприклад, <h1> та </h1> визначають заголовок першого рівня, а  $\langle p \rangle$  та  $\langle p \rangle$  – абзац.

Теги – це розміткові конструкції, які оточують елементи і вказують браузеру, як їх відображати. Вони складаються з або без вмісту та мають певне значення і семантику. Початковий тег починає елемент, а закривний тег закриває його. Наприклад,  $\langle h1 \rangle \epsilon$  початковим тегом, а  $\langle h1 \rangle -$ закривним. HTML-текст складається зі сполучення тегів, текстового вмісту та атрибутів. Теги визначають елементи, такі як заголовки, списки, таблиці тощо. Текстовий вміст розміщується між початковим і закривним тегами елемента і може містити текст, зображення, посилання тощо. Атрибути надають додаткові характеристики елементам, такі як класи, ідентифікатори, URL– адреси зображень тощо [9].

Для посилання на інший документ в HTML використовуються елемент  $\leq a$  (тег як елемент) разом з атрибутом href (атрибут як властивість). Наприклад,  $\leq a$  href="https://www.example.com"> Посилання $\leq/a$ > створює посилання на веб-сторінку з URL-адресою "https://www.example.com". Клацання на це посилання перенаправляє користувача на зазначений документ. HTML надає можливості щодо редагування зовнішнього вигляду контенту. Наприклад, за його допомогою можна змінити шрифт або колір тексту, зробити його жирним, підкресленим, курсивним, закресленим і т.п. Починаючи з 5-ї версії, мова отримала функціонал перевірки правильного заповнення форм (можна вказати типи даних для кожної форми) і вбудований аудіо-відео плеєр. Раніше для розміщення мультимедійного контенту HTML-документі доводилося підключати Adobe Flash Player або інші плагіни. Атрибут draggable дозволяє візуалізувати процес перетягування елементів [9].

Веб-технології продовжують швидко розвиватися, так і мова HTML отримує все більше функцій і можливостей створюючи нові стандарти, останній з них це HTML5. Технологія HTML5 підтримується всіма браузерами, але більшість функцій реалізована, дозволяючи створювати

фантастичні рішення. За допомогою HTML створюють структуру сторінки. Як би то кажуть, які елементи вона включає. Розмітка сторінки за допомогою мови HTML є важливою для пошукових роботів. Вони обходять сторінки, розміщені в Інтернеті, і індексують їх. Важлива розмітка для браузера. Інтерпретуючи HTML-код, браузер відображає сторінку так, як задумував програміст.

У веб-сторінки два класи читців: люди та програми (пошукові роботи, браузери). Для машини важливою є правильна структурна розмітка. Для людини важливим є зручне подання інформації. Те, як і як довго люди вивчають сторінку, формують таку її характеристику як поведінкові чинники. Серед іншого (ту інформацію, яку зібрав бот, «прочитавши» файл) вони впливають на позицію сторінки в пошуковій видачі.

Людина краще сприймає акуратно оформлені сторінки зі зручним інтерфейсом і продуманим дизайном. У попередніх версіях HTML було більше тегів, призначених для оформлення тексту. Це робило код брудним, його було важко обслуговувати, було багато стилістичних повторень. Ці проблеми були вирішені за допомогою мови CSS.

#### 2.6 Використання таблиць стилів

CSS (Cascading Style Sheets) – це мова стилів, яка використовується для зовнішнього оформлення веб-сторінок. Вона дозволяє змінювати вигляд і властивості елементів HTML, таких як кольори, розміри, положення на сторінці та інші характеристики. Застосування CSS дозволяє розділити опис стилю від самого вмісту сторінки, що спрощує редагування і зміну вигляду багатьох сторінок одночасно [9].

Основною ідеєю CSS є використання стилів для керування виглядом елементів на сторінці. Замість того, щоб описувати стилі для кожного елемента окремо, в CSS можна визначити правила стилю, які застосовуються до груп елементів або окремих елементів за допомогою селекторів. Наприклад, ви можете визначити стиль для всіх заголовків <h1> на сторінці або окремого елемента з унікальним ідентифікатором.

CSS також дозволяє використовувати зовнішні файли стилів, які можуть бути включені в HTML-документ за допомогою тегу <link>. Це дозволяє використовувати один і той же файл стилів для багатьох сторінок, спрощує зміну оформлення і забезпечує єдиний стиль для всього веб-сайту.

Переваги використання CSS включають [10]:

- централізоване керування стилями: можна визначити стилі один раз і застосовувати їх до багатьох елементів на сторінці або на всьому веб-сайті, що забезпечує єдність вигляду.
- відокремлення вмісту від оформлення: розділення html і css дозволяє змінювати вигляд сторінки без зміни її структури і вмісту.
- швидкість і продуктивність: використання зовнішніх файлів стилів дозволяє кешувати їх браузерами, що поліпшує швидкість завантаження сторінок і зменшує навантаження на сервер.
- гнучкість і розширюваність: css має багато властивостей і можливостей для стилізації веб-сторінок. ви можете створювати власні класи і ідентифікатори, застосовувати анімації, робити адаптивний дизайн і багато іншого.

Хоча є деякі проблеми зі сумісністю CSS між різними браузерами, більшість сучасних браузерів підтримують більшість властивостей CSS. Щоб забезпечити кращу сумісність інтерфейсу з різними браузерами, рекомендується використовувати стандартизовані властивості CSS і тестувати вигляд сторінки на різних платформах і браузерах.

Виділимо найблішь популярні властивості стилів CSS [10].

BACKGROUND. Ця властивість дозволяє задати фоновий зображення або колір для елемента. Ви можете встановити фонове зображення, повторюваність, положення і інші параметри для створення візуальних ефектів на вашій сторінці.

FONT-SIZE. Ця властивість встановлює розмір шрифту для тексту в елементі. Ви можете використовувати абсолютні значення (наприклад, пікселі або пункти) або відносні значення (наприклад, відсотки або em) для зміни розміру шрифту.

COLOR. Ця властивість встановлює колір тексту в елементі. Ви можете використовувати назви кольорів, шістнадцятковий код або RGB значення, щоб задати колір тексту.

MARGIN. Ця властивість встановлює зовнішні відступи для елемента. Ви можете використовувати різні одинички вимірювання (наприклад, пікселі, відсотки або em) для зміни простору між елементами.

PADDING. Ця властивість встановлює внутрішні відступи для елемента. Вона визначає простір між вмістом елемента і його рамкою.

BORDER. Ця властивість дозволяє встановити стиль, товщину і колір рамки для елемента. Ви можете використовувати різні значення, такі як solid, dotted, dashed, щоб змінити вигляд рамки.

DISPLAY. Ця властивість визначає тип відображення елемента. Ви можете використовувати значення, такі як block, inline, inline–block для контролю розміщення і поведінки елемента на сторінці.

TEXT-ALIGN. Ця властивість визначає вирівнювання тексту в елементі. Ви можете використовувати значення, такі як left, right, center, justify для встановлення положення тексту.

FLOAT. Ця властивість використовується для вирівнювання елементів по бокам. Ви можете використовувати значення left, right, none для зміни положення елемента на сторінці.

POSITION. Ця властивість встановлює тип позиціонування елемента. Ви можете використовувати значення, такі як static, relative, absolute, fixed для контролю положення елемента на сторінці.

WIDTH. Ця властивість встановлює ширину елемента. Ви можете використовувати різні одиниці вимірювання, такі як пікселі, відсотки або виміри відносно батьківського елемента.

HEIGHT. Ця властивість встановлює висоту елемента. Ви можете використовувати різні одиниці вимірювання, такі як пікселі, відсотки або виміри відносно батьківського елемента.

TEXT-DECORATION. Ця властивість встановлює стилізацію тексту, таку як підкреслення, перекреслення або надкреслення.

OVERFLOW. Ця властивість визначає, як елемент поводиться, коли його вміст виходить за межі заданого розміру. Ви можете використовувати значення, такі як auto, hidden, scroll для контролю прокрутки і відображення вмісту.

BOX-SHADOW. Ця властивість дозволяє додати тінь до елемента. Ви можете вказати кольор, розмір, розташування і розмиття тіні для створення ефекту тривимірності.

TEXT-TRANSFORM. Ця властивість використовується для зміни регістру тексту. Ви можете використовувати значення, такі як uppercase, lowercase, capitalize, щоб змінити вигляд тексту.

TRANSITION. Ця властивість дозволяє створювати плавні переходи між різними станами елемента. Ви можете встановити значення для властивостей, таких як property, duration, timing–function, delay, щоб керувати змінами стилів.

Z-INDEX. Ця властивість встановлює порядок накладання елементів на сторінці. Ви можете використовувати цілі числа, щоб задати значення z-index і контролювати перекриття елементів.

#### 3 ПРОЕКТУВАННЯ ТА РЕАЛІЗАЦІЯ ВЕБ-ДОДАТКУ

#### 3.1 Проектування бази даних

Перший етап процесу проектування бази даних називається концептуальним проектуванням. Його основна мета – створити концептуальну модель даних для аналізованої частини системи. Концептуальна модель розробляється на основі функціональних вимог користувачів і не залежить від деталей реалізації, таких як тип Системи Управління Базами Даних (СУБД), мови програмування або обчислювальної платформи.

Концептуальне проектування бази даних включає створення концептуального уявлення, яке охоплює визначення типів головних сутностей, їх зв'язків та атрибутів.

Нижче наведена послідовність етапів концептуального проектування моделі даних [7]:

– визначення сутностей;

– визначення зв'язків між сутностями;

– визначення атрибутів сутностей;

– визначення первинних та альтернативних ключів.

У нашому випадку, ми ставимо завдання побудувати концептуальну базу даних для спортивного центру. Продовжимо з виконання послідовності проектування, оберемо таблиці, які ми хочемо створити, і запишемо їх головні атрибути.

У базі даних буде зберігатися інформація про послуги, що надаються спортивним центром, план заходів, розклад тренувань, тренерський склад, цікаві статті або уроки та контактна інформація. Це спростить управління вмістом веб-сайту і покращить ефективність та надійність інформаційної системи.

Для розробки розпочнемо з проектування і створення бази даних, де буде зберігатися вся текстова інформація.

Для зручності створення таблиць і уникнення написання довгих команд SQL, можна скористатися phpMyAdmin, який входить до складу Denver. Відкрийте браузер і введіть адресу http://localhost/Tools/phpMyAdmin, щоб отримати доступ до інтерфейсу phpMyAdmin, який є інтуїтивно зрозумілим для роботи з базою даних.

Більша частина веб-сайту складається з текстових сторінок, на яких буде відображатися основна інформація.

У MySQL для зберігання інформації доступні різні типи таблиць, найпоширенішими з яких є MyISAM і InnoDB. InnoDB має перевагу у виконанні запитів на оновлення, вставку і видалення без блокування всієї таблиці, що забезпечує більшу швидкість виконання. Однак, запити на вибірку можуть бути повільними. MyISAM має перевагу у швидкості виконання запитів на вибірку, але не підтримує зовнішні ключі та автоматичне забезпечення цілісності даних. Також, запити, що змінюють дані, можуть виконуватися повільніше, ніж у InnoDB. Оскільки основна частина запитів на цьому сайті є запитами на вибірку, а не зміну даних, ми вирішили використовувати тип таблиць MyISAM, а забезпечення цілісності даних реалізувати засобами PHP [7].

Проект бази даних є фундаментом майбутньої інформаційної системи, яка буде використовуватися тривалий час і багатьма користувачами.

Основними елементами реляційної бази даних є таблиці, які не тільки дозволяють отримувати інформацію за запитом, але й забезпечують можливість редагування та оновлення даних, що зберігаються в цих таблицях. В реляційній моделі даних підтримуються ієрархічні зв'язки між таблицями. Від правильності проекту бази даних залежить ефективність роботи всієї системи. Таблиці бази даних показані на рисунку 3.1.

Процес перетворення відношень бази даних до нормальних форм називається нормалізацією. Нормалізація полягає у розбитті таблиць на дві

або більше, що мають кращі властивості для включення, зміни та видалення даних. Головною метою нормалізації є створення бази даних, де кожен факт зустрічається лише в одному місці, що допомагає уникнути надмірності інформації та можливих суперечностей у збережених даних.

| $\mathbb{R}$<br>$\frac{1}{\sqrt{2}}$                                                                                                    |   | Structure   | <b>R</b> SQL | Ø | <b>Search</b> |               |      | 品Query                | <b>@Export</b>          | <b>@ Import</b> | de Designer       | <b>% Operations</b> | <b>Ra</b> Privileges | <b>X</b> Drop |
|----------------------------------------------------------------------------------------------------|---|-------------|--------------|---|---------------|---------------|------|-----------------------|-------------------------|-----------------|-------------------|---------------------|----------------------|---------------|
| Ю                                                                                                    |   | Table _     |              |   |               | <b>Action</b> |      |                       | Records <sup>1</sup>    | <b>Type</b>     | <b>Collation</b>  | <b>Size</b>         | Overhead             |               |
| Database                                                                                                    | 門 | articles    | 疆            | ń | P             | 罪             | 而    | X                     | 5                       | <b>MyISAM</b>   | cp1251_general_ci | 17.4 KiB            |                      |               |
| phpsite (17)<br>۰<br>phpsite (17)                                                                                                    | 膘 | calendar    | <b>IE</b>    | é | e             | झेटे          | Till | ×                     | $\circ$                 | MyISAM          | cp1251 general ci | 1.0 KiB             |                      |               |
|                                                                                                    | 圈 | dancing     | 疆            | ń | 摩             | 點             | m    | ×                     | $\mathbf{1}$            | <b>MyISAM</b>   | cp1251 general ci | 3.6 KiB             |                      |               |
| <b>目</b> articles                                                                                                    |   | day         | <b>IE</b>    | ń | 匷             | 갖             | 冊    | $\times$              | 7                       | <b>MyISAM</b>   | cp1251_general_ci | 2.1 KiB             |                      |               |
| calendar                                                                                                    |   | game        | 画            | ń | 挈             | 3é            | 而    | $\boldsymbol{\times}$ | $\mathbf{z}$            | <b>MyISAM</b>   | cp1251_general_ci | 2.9 KiB             | 40 B                 |               |
| <b>ancing</b><br><b>目</b> day<br><b>目</b> game<br><b>目</b> groups<br><b>目</b> gym<br><b>目</b> individ<br><b>目 klient</b><br>essons<br><b>目 pugilism</b> |   | groups      | 疆            | 面 | 酉             | 驿             | 而    | ×                     | $\theta$                | <b>MyISAM</b>   | cp1251 general ci | 12.9 KiB            | 496 B                |               |
|                                                                                                    | F | gym         | 匾            | é | 摩             | झेर्वे        | 冊    | $\boldsymbol{\times}$ | $\overline{\mathbf{z}}$ | <b>MyISAM</b>   | cp1251 general ci | 4.6 KiB             | 96 B                 |               |
|                                                                                                    |   | individ     | 疆            | 阎 | 匷             | 菲             | 而    | $\times$              | $\mathbf{1}$            | <b>MyISAM</b>   | cp1251 general ci | 4.4 KiB             |                      |               |
|                                                                                                    | n | klient      | E            | 匫 | 膻             | 弘             | 帝    | ×                     | $\circ$                 | MyISAM          | cp1251 general ci | 1.0 KiB             |                      |               |
|                                                                                                    |   | lessons     | 圍            | ń | 磨             | 罪             | 而    | ×                     | $\mathbf{3}$            | <b>MyISAM</b>   | cp1251_general_ci | 4.8 KiB             | 352 B                |               |
| services<br><b>tettings</b>                                                                                                    |   | pugilism    | 眉            | 图 | 摩             | 罪             | 而    | ×                     | 3                       | <b>MyISAM</b>   | cp1251_general_ci | 3.5 KiB             |                      |               |
| <b>目</b> time                                                                                                    |   | services    | li           | ń | 匷             | 갖             | 而    | X                     | 5                       | <b>MyISAM</b>   | cp1251_general_ci | 6.2 KiB             |                      |               |
| <b>目</b> trener<br><b>目</b> trening<br><b>目 Zal</b>                                                                                                    |   | settings    | l            | 囹 | P             | 3é            | 而    | ×                     |                         | MyISAM          | cp1251_general_ci | 3.2 KiB             |                      |               |
|                                                                                                    |   | time        | IE           | 图 | 疆             | 骗             | 命    | ×                     | $\circ$                 | <b>MyISAM</b>   | cp1251 general ci | 1.0 KiB             | -                    |               |
|                                                                                                    | m | trener      | 眉            | ń | 膻             | 骗             | 命    | X                     | $\circ$                 | <b>MyISAM</b>   | cp1251_general_ci | 1.0 KiB             |                      |               |
|                                                                                                    |   | trening     | iE.          | 阎 | 膻             | 갖             | 而    | ×                     | $\circ$                 | <b>MyISAM</b>   | cp1251 general ci | 1.0 KiB             |                      |               |
|                                                                                                    | F | zal         | 信            | 窅 | i⊇            | 3é            | Till | X                     | $\circ$                 | <b>MyISAM</b>   | cp1251_general_ci | 1.0 KiB             | -                    |               |
|                                                                                                    |   | 17 table(s) |              |   |               | <b>Sum</b>    |      |                       | 44                      | <b>MyISAM</b>   | cp1251 general ci | 71.6 KiB            | 984 B                |               |

Рисунок 3.1 – Зображення таблиці бази даних

Кожна таблиця в реляційній базі даних повинна відповідати певним вимогам. Згідно з цими вимогами, кожна комірка таблиці має містити лише одне атомарне значення, і не може містити наборів значень. Такі таблиці, що задовольняють цим умовам, вважаються нормалізованими. Ненормалізовані таблиці, які містять повторювані групи, не допускаються в реляційних базах даних.

Теорія нормалізації базується на залежностях між полями таблиці. Існують два види залежностей: функціональні і многозначні. Протягом розвитку технології проектування реляційних баз даних були визначені наступні нормальні форми: перша нормальна форма (1NF), друга нормальна форма (2NF), третя нормальна форма (3NF), нормальна форма Бойса-Кодда (BCNF), четверта нормальна форма (4NF) і п'ята нормальна форма, або нормальна форма проекції–з'єднання (5NF). Третя норма даних включає два правила: таблиця повинна задовольняти другу нормальну форму, і всі стовпці, що не є частиною повного первинного ключа, повинні залежати від нього і не залежати один від одного [7].

Розглянемо наявні таблиці. Кожна таблиця бази даних, яку ми створили, відповідає вимогам третьої нормальної форми. В кожній таблиці маємо визначений первинний ключ, всі не ключові атрибути є простими і залежать від первинного ключа. Для цих атрибутів також визначено тип даних і основні властивості.

На правій частині сайту розташоване навігаційне меню. Інформація про пункти, які включені до цього меню, зберігається в таблиці "settings" (табл. 3.1).

| Атрибути      | Тип     | Опис                           |
|---------------|---------|--------------------------------|
| id            | integer | Ідентифікаційний ключ сторінки |
|               | varchar | Назва файлу сторінки           |
| page<br>title | varchar | Назва сторінки                 |
| meta d        | varchar | Тег для опису сторінки         |
| meta k        | varchar | Тег для ключових слів          |
| text          | text    | Містить текст даної сторінки   |

Таблиця 3.1 − Основні атрибути таблиці settings

Інформація про зали спортивного центру розміщена в таблиці zal (табл.3.2). Ця і наступні таблиці є довідниками.

Таблиця 3.2 − Основні атрибути таблиці zal

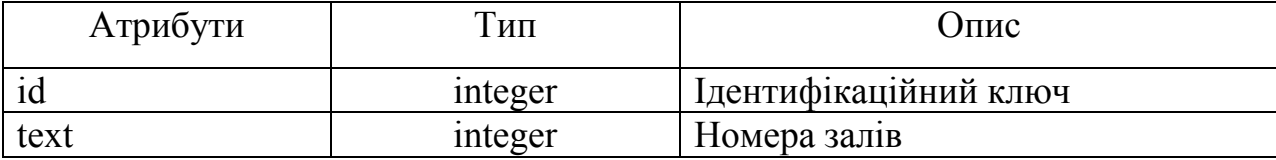

Інформація що знаходиться на сторінці «Статьи» занесена в таблицю articles (табл.3.3). Ця таблиця повинна містити інформацію про автора статті, її назву, дату публікації, текст статті, мати теги для швидкого пошуку за ключовими словами та ін.

| Атрибути | Тип     | $O$ пис                      |
|----------|---------|------------------------------|
| id       | integer | Ідентифікаційний ключ статті |
| title    | varchar | Назва статті                 |
| meta d   | varchar | Тег для опису статті         |
| meta k   | varchar | Тег для ключових слів статті |
| date     | data    | Дата додавання статті        |
| text     | text    | Містить текст статті         |
| author   | varchar | Ім'я автора статті           |

Таблиця 3.3 − Основні атрибути таблиці articles

На допомогу клієнтам в спортивному центрі їхніх досягненнях зроблена сторінка «Уроки», інформація якої знаходиться в таблиці lessons (табл.3.4).

Атрибути Тип Опис id integer Iдентифікаційний ключ уроку title varchar Haзва уроку meta d varchar Ter для опису уроку meta k varchar  $\vert$  Ter для ключових слів уроку date and data  $\Box$  data  $\Box$  Дата додавання уроку text  $|$  text  $|$  MicTHTL TekCT VPOKY author **varchar IM's автора уроку** 

Таблиця 3.4 − Основні атрибути таблиці lessons

Спортивний центр надає найрізноманітніші послуги: групові тренування, індивідуальні тренування, тренажерний зал, ігровий зал, танцювальна студія, єдиноборства. Інформація що до тренажорного залу знаходиться в таблиці gym (табл.3.5). Аналогічно таблиці gym створені таблиці: game − ігровий зал, dancing − танцювальна студія, groups − групові тренування, individ − індивідуальні тренування, pugilism − єдиноборства.

| Атрибути | Гип     | Опис                  |
|----------|---------|-----------------------|
|          | integer | Ідентифікаційний ключ |
| meta d   | varchar | Тег для опису         |
| meta k   | varchar | Тег для ключових слів |
| text     | text    | Містить текст         |

Таблиця 3.5 − Основні атрибути таблиці gym

Розклад тренувань успортивний центрі знаходиться в таблиці calendar (табл.3.6).

Таблиця 3.6 − Основні атрибути таблиці calendar

| Атрибути   | Тип     | Опис                        |
|------------|---------|-----------------------------|
| id         | integer | Ідентифікаційний ключ уроку |
| id_zal     | integer | Зал                         |
| id_day     | varchar | День                        |
| id time    | integer | Час                         |
| id_trening | varchar | Тренування                  |
| id trener  | varchar | Тренер                      |

Таблиця-довідник day містить відомості про назви днів тижня (табл.3.7).

Таблиця 3.7 − Основні атрибути таблиці day

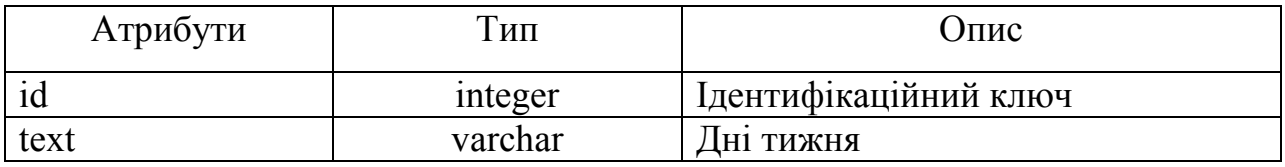

Таблиця-довідник time містить відомості про часи тренувань (табл.3.8).

Таблиця 3.8 − Основні атрибути таблиці time

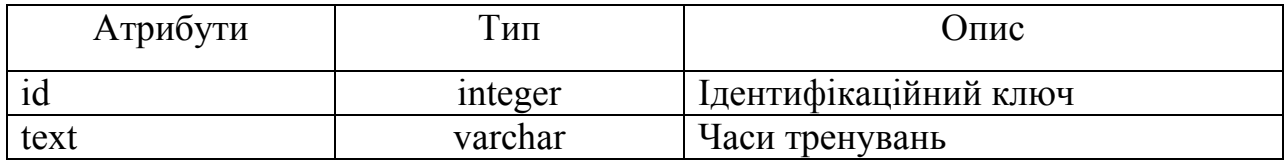

Таблиця–довідник trening містить відомості про назви тренувань (табл.3.9).

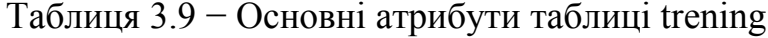

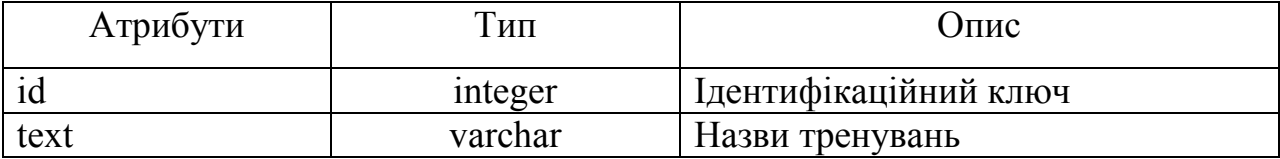

Таблиця trener зберігає інформацію про тренерів клубу (табл. 3.10). Її поля містять інформацію про унікальний номер–ідентифікатор (первинний ключ), ім'я тренера та додаткові коментарі.

Таблиця 3.10 − Основні атрибути таблиці trener

| Атрибути | ИП      | Опис                  |
|----------|---------|-----------------------|
|          | integer | Ідентифікаційний ключ |
| name     | varchar | Iм'я тренера          |
| text     | text    | Інформація о тренерах |

У базі даних кожна таблиця має визначені ключі, які дозволяють встановити зв'язок з іншими таблицями. Існують два типи ключів: первинні та вторинні (зовнішні) .Первинний ключ складається з одного або кількох полів (стовпців), комбінація значень яких однозначно ідентифікує кожен запис у таблиці. Первинний ключ не допускає значень Null і завжди має унікальний індекс. Використовується для зв'язування таблиці з зовнішніми ключами в інших таблицях.

Зовнішній (вторинний) ключ складається з одного або кількох полів (стовпців) у таблиці, які містять посилання на поле або поля первинного ключа в іншій таблиці. Зовнішній ключ визначає спосіб об'єднання таблиць.

У системі баз даних дві пов'язані таблиці: таблиця первинного ключа, також відома як головна таблиця, і таблиця вторинного (зовнішнього) ключа, відома як підпорядкована таблиця. Системи управління базами даних (СУБД) дозволяють зв'язати відповідні записи з обох таблиць і використовувати їх разом при виведенні у формі, звітах або запитах.

Існує три типи первинних ключів: лічильникові поля (лічильники), прості ключі і складені ключі. Лічильникове поле (тип даних «Счетчик») автоматично присвоює унікальне числове значення для кожного запису в таблиці.

Простий ключ визначається, якщо поле містить унікальні значення, наприклад, коди або інвентарні номери. Будь-яке поле, яке не містить повторюваних або значень Null, може бути використане як ключ. Складений ключ використовується у випадках, коли не можна гарантувати унікальність значень для кожного поля. Це часто виникає, коли таблиця використовується для зв'язку двох таблиць за допомогою відношення «багато до багатьох». Важливо зазначити, що в полі первинного ключа повинні бути тільки унікальні значення в кожному рядку таблиці, тоді як в полі вторинного або зовнішнього ключа можуть бути повторювані значення в різних рядках таблиці. У випадку вибору типу первинного ключа можна використовувати лічильникове поле, якщо виникають труднощі з вибором. Існують три типи логічних зв'язків між записами двох таблиць: «один до одного», «один до багатьох» і «багато до багатьох». Відношення «один до одного» виникає, коли кожен запис з однієї таблиці відповідає одному запису в іншій таблиці, при цьому обидва поля є ключовими або мають унікальні індекси [7].

Відношення «один до багатьох» виникає, коли кожен запис з однієї таблиці відповідає декільком записам в іншій таблиці, і тільки одне з полів є полем первинного ключа або має унікальний індекс.

Відношення «багато до одного» виникає, коли багато записів з однієї таблиці відповідають одному запису в іншій таблиці.

Відношення «багато до багатьох» фактично представляє два відношення «один до багатьох» з третьою таблицею, ключ якої складається з полів зовнішнього ключа двох інших таблиць.

Після опису всіх таблиць, атрибутів бази даних та визначення типів даних відповідно до обраної СУБД, ми отримуємо фізичну модель бази даних (рис. 3.2). На основі фізичної моделі створюються скрипти бази даних MySQL.

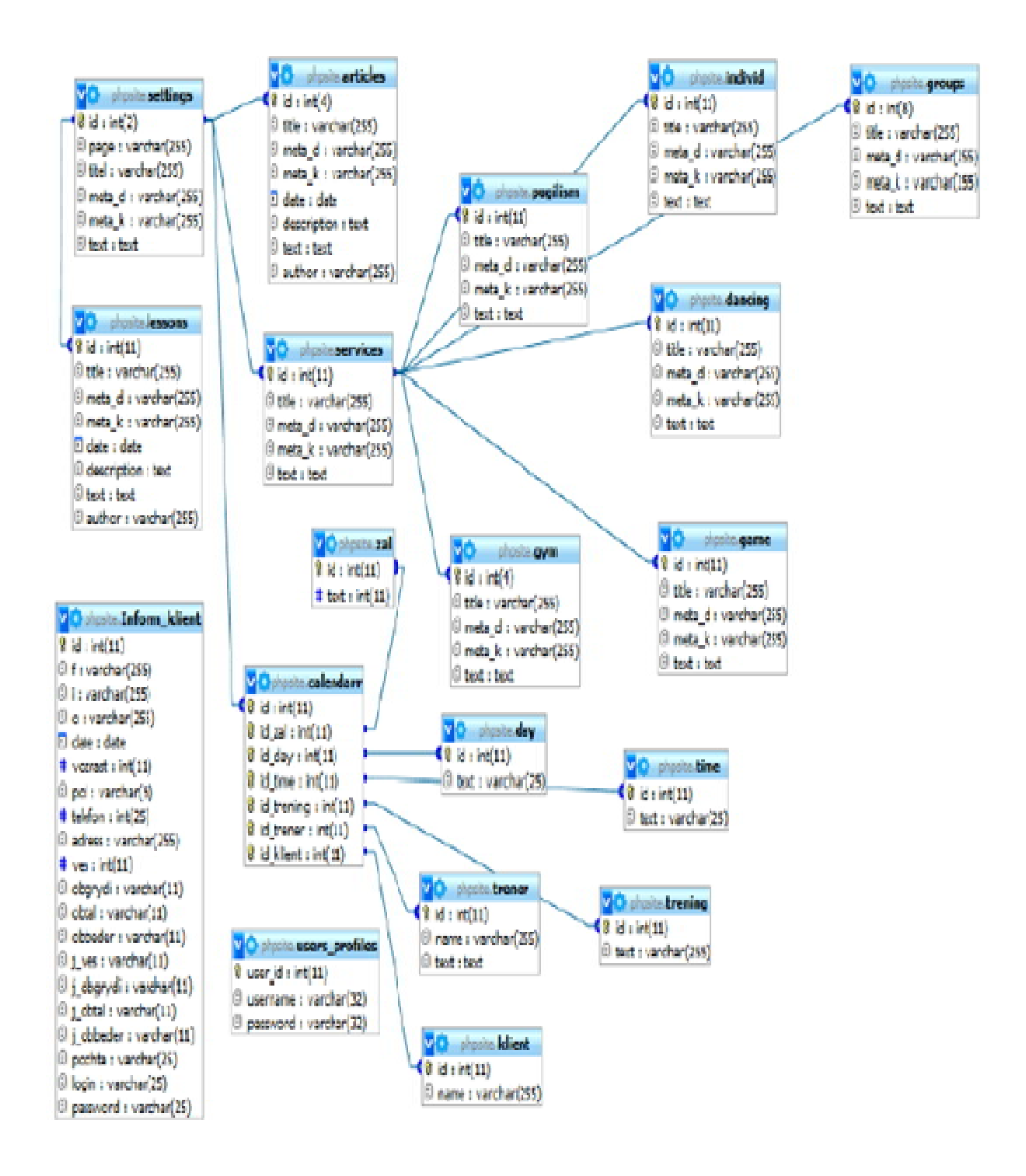

Рисунок 3.2 − Фізична модель бази даних

# 3.2 Проектування інтерфейсів користувачів веб-додатку для спортивного центру

Управління системою базується на принципі рівнів доступу, який визначає права користувачів щодо ресурсів системи. Цей принцип розподіляє користувачів на різні групи, кожна з яких має свої обмеження та привілеї.

Перша група – гості системи. Це користувачі, які не мають облікового запису і можуть лише переглядати сторінки інформаційної системи спортивного центру. Вони не можуть взаємодіяти з системою або отримувати специфічні послуги. Друга група – зареєстровані користувачі. Кожен зареєстрований користувач отримує унікальні ідентифікаційні дані, такі як логін і пароль. Після авторизації в системі, введення логіна і пароля в спеціальну форму авторизації, користувач отримує доступ до свого особистого кабінету. У цьому кабінеті він може записуватися на групові тренування, переглядати відео-уроки та отримувати інші персоналізовані послуги, які пропонує спортивний центр. Третя група – адміністратори. Це особи, які мають повний доступ до управління системою. Адміністратори системи володіють привілеями додавати, редагувати та видаляти статті, уроки та послуги в інформаційній системі. Вони відповідають за ефективне функціонування системи та забезпечення безпеки даних.

За допомогою цієї системи рівнів доступу спортивний центр забезпечує зручне та безпечне взаємодію з користувачами, дозволяючи їм використовувати різноманітні послуги, адаптовані до їхніх потреб і прав доступу. Кожна група користувачів має свої обмеження та можливості, забезпечуючи ефективне функціонування системи та задоволення потреб різних категорій користувачів.

Для опису роботи інформаційної системи використовується блок-схема (рис.3.3). Блок-схема є популярним типом схем, що дозволяє описувати алгоритми або процеси шляхом зображення кроків у вигляді блоків, з'єднаних стрілками.

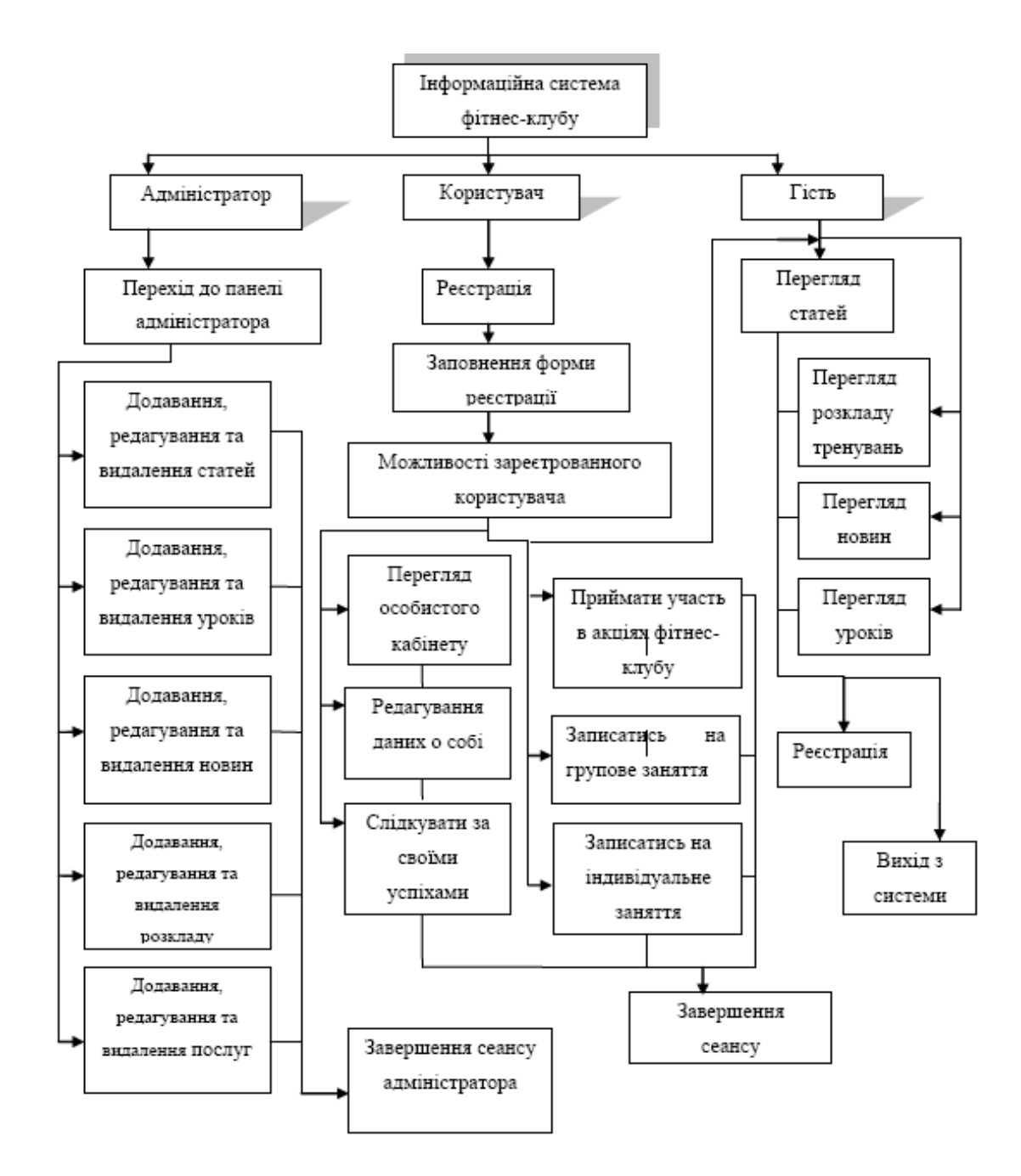

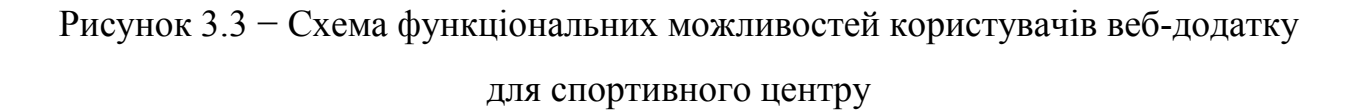

Для створення веб-додатку для спортивного центру було обрано програму Dreamweaver через її гнучкі функціональні можливості. Вона дозволяє створювати більш досконалі веб-сторінки з включенням засобів для

професійного проектування, розробки, роботи з даними і публікації, необхідних для створення динамічних і складніших веб-сторінок.

Dreamweaver поліпшує процес веб-розробки в наступних трьох ключових областях:

- 1. Проектування: поліпшені засоби проектування дозволяють покращити оформлення веб-сторінок. Нові засоби розмітки і роботи з графікою спрощують процес створення веб-сторінок, які повністю відповідають бажанням користувача.
- 2. Написання коду: засоби проектування допомагають підвищити якість написаного коду і поліпшити навички програмування. Вбудовані засоби розробки сценаріїв забезпечують інтерактивність у створюваних продуктах. Завдяки професійним засобам написання коду можна працювати швидше, ефективніше і точніше.
- 3. Розширення можливостей: можна організувати нові способи спілкування та обміну даними, створивши веб-сторінки з керованими даними і широкими інтерактивними можливостями у редакторі. Вдосконалені функціональні можливості публікації сприятимуть швидшому розміщенню створених веб-сторінок в Інтернеті.

Засоби написання коду:

- подання з поділом використовується для відображення того, як зміни в конструкторі впливають на оновлення кодового подання;
- редактор тегів дозволяє легко вибирати та змінювати теги і css–код та керувати ними;
- додаток складається з трьох частин: загальної, для зареєстрованих користувачів та адміністративної.

Загальна частина веб-сайту складається з PHP-файлів та папки BLOCKS. Файл INDEX.PHP відповідає за головну сторінку сайту. Файл ARTICLES.PHP відповідає за сторінку зі статтями. При натисканні на посилання статей буде завантажуватися відповідний файл, який виводить список статей з бази даних. Коли користувач натискає на конкретну статтю, завантажується файл VIEW\_ARTICLES з необхідною інформацією.

Папка BLOCKS містить блоки, які ми підключаємо, щоб у майбутньому було зручніше працювати і не змінювати кожен файл окремо. Крім того, необхідна база даних для зберігання текстів головної сторінки, сторінки «Про нас», а також всіх статей, уроків, послуг та інформації про клієнтів спортивного центру. Розроблений додаток складається з кількох програмних модулів, які допомагають виконувати її функції.

Модуль авторизації/реєстрації виконує перевірку відповідності імені користувача та пароля. У разі успішної авторизації, користувач отримує доступ до сайту під своїм обліковим записом та переходить на запитану сторінку. В іншому випадку, авторизація відхиляється, і користувач має обмежений доступ у якості гостя.

Модулі роботи з базою даних включають наступні функції:

- підключення до бази даних: модуль встановлює зв'язок з базою даних, перевіряючи правильність ідентифікаційних даних користувача та пароля. У разі невідповідності або недостатніх прав доступ до бази блокується;
- виведення інформації з таблиці бази даних: модуль виконує запит та виводить необхідні поля з таблиці бази даних;
- додавання інформації до бази даних: через веб–інтерфейс створено спеціальні форми для введення нової інформації до бази даних.

## 4 ПРОГРАМНА РЕАЛІЗАЦІЯ ВЕБ-ДОДАТКУ

## 4.1 Робота в режимі користувача

Коли користувач вперше звертається до веб-додатку для спортивного центру, його вітає головна сторінка, що наведено на рисунку 4.1.

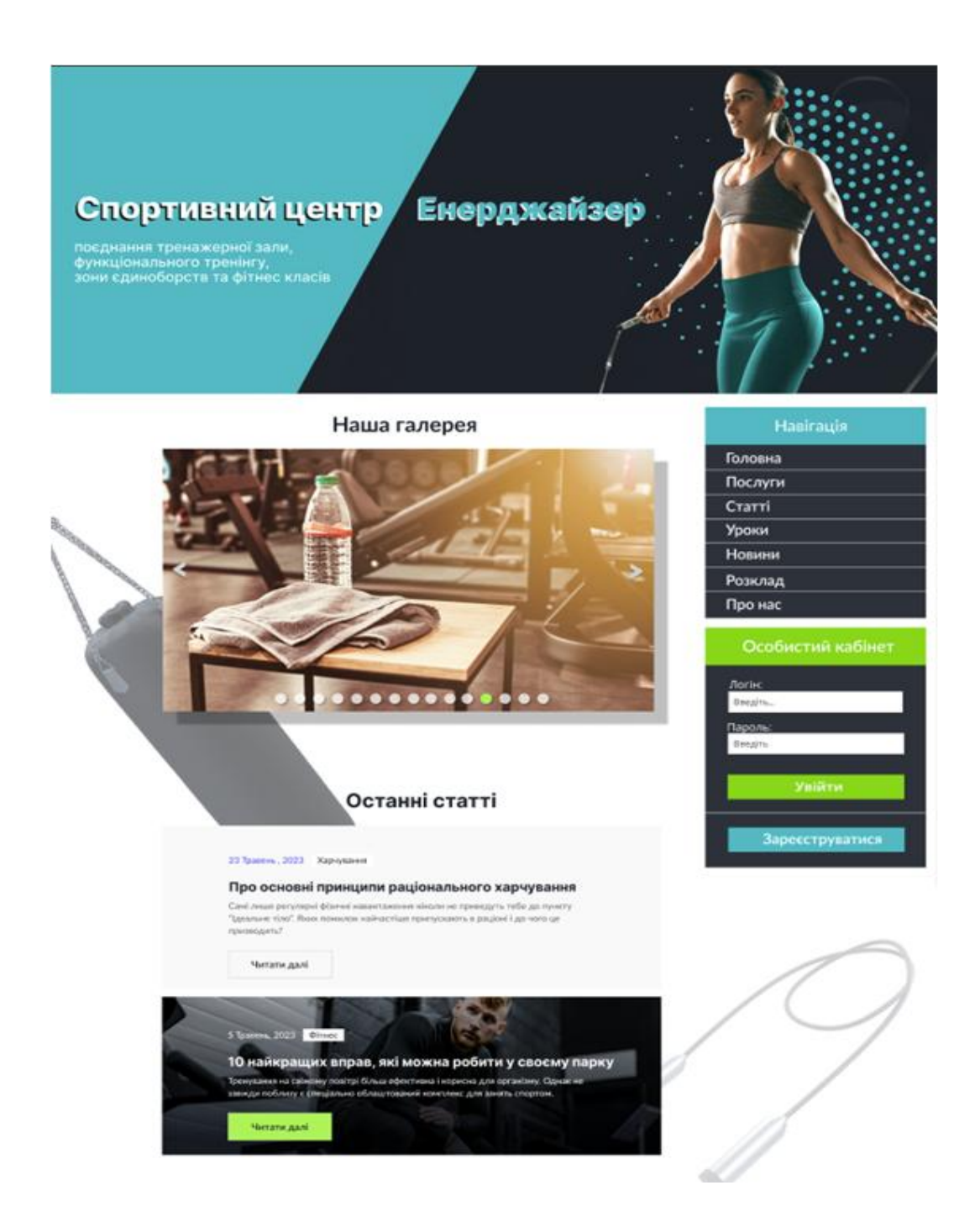

Рисунок 4.1 − Головна сторінка веб-додатку для спортивного центру

Справа на головній сторінці розташоване меню, яке допомагає здійснювати навігацію по веб-додатку. Звичайному користувачеві, який не пройшов реєстрацію в системі, доступний перегляд інформації про клуб, послуги, які надаються, статті та новини про здоровий спосіб життя. Гість також може ознайомитися з фотогалереєю центру та розкладом занять, що проводяться тренерами для різних типів тренувань.

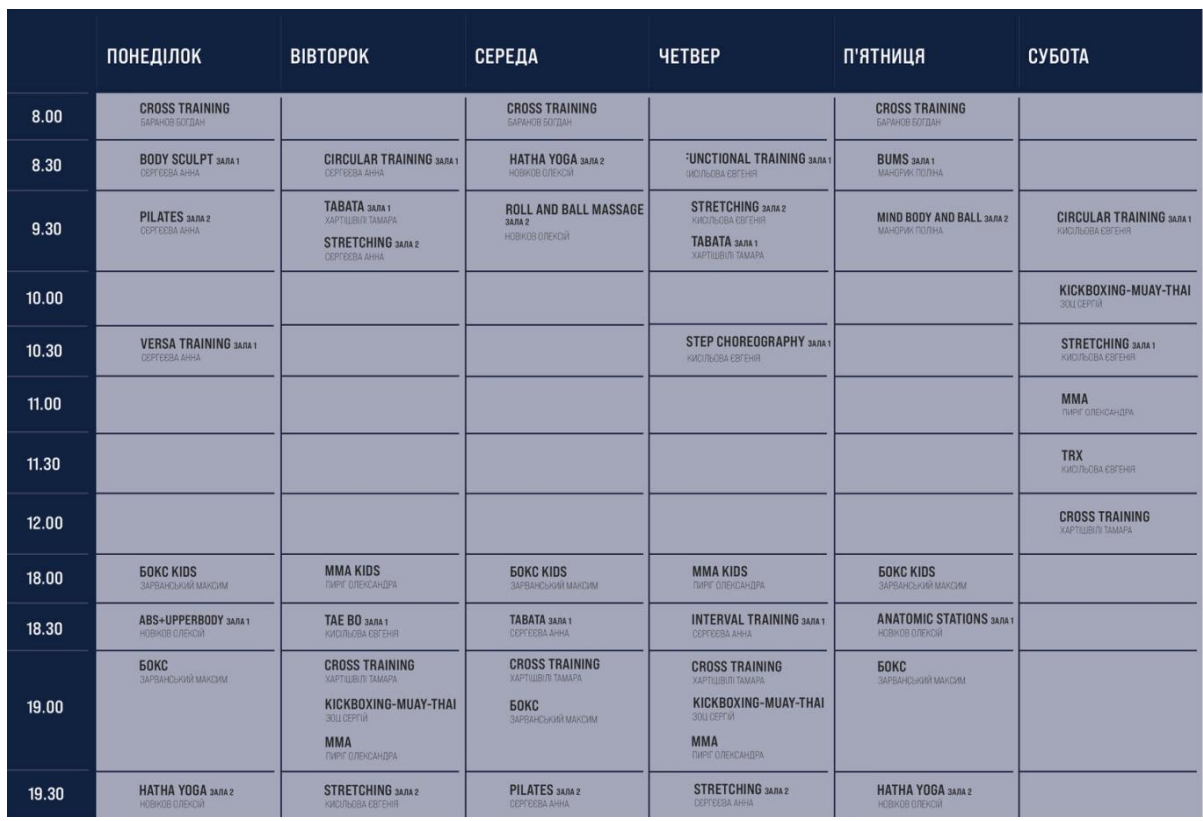

Форма для перегляду розкладу занять наведена на рисунку 4.2.

Рисунок 4.2 − Розклад тренувань

В цій формі дані представлені у вигляді таблиці, де вказана інформація про час тренувань у одному з трьох залів центру, дні тренувань, вид тренування (степ, пілатес і т.д.), а також імена тренерів. Гість отримає більші привілеї після реєстрації.

Якщо користувач-гість зацікавився послугами спортивного центру, обрав зручний час тренувань і може їх відвідувати, йому надається можливість зареєструватись у системі. Для цього потрібно перейти за посиланням «Зарегистрироваться» та заповнити форму (рис. 4.3).

У формі потрібно заповнити поля, в яких користувач вказує інформацію про себе: ім'я, прізвище, по-батькові, вік, стать, телефон та адресу проживання. Також для слідкування за прогресом клієнта у спортивному центрі у спеціальній формі вказується вага, об'єм грудей, об'єм талії, об'єм стегон на даний момент, а також ці ж параметри, до яких користувач прагне. Крім того, користувач задає електронну адресу, логін та пароль.

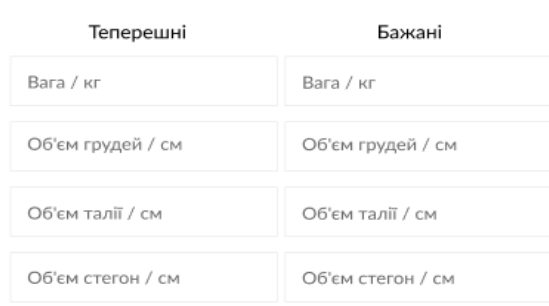

#### **ПАРАМЕТРИ ВАШОГО ТІЛА**

#### ПЕРСОНАЛЬНА ІНФОРМАЦІЯ

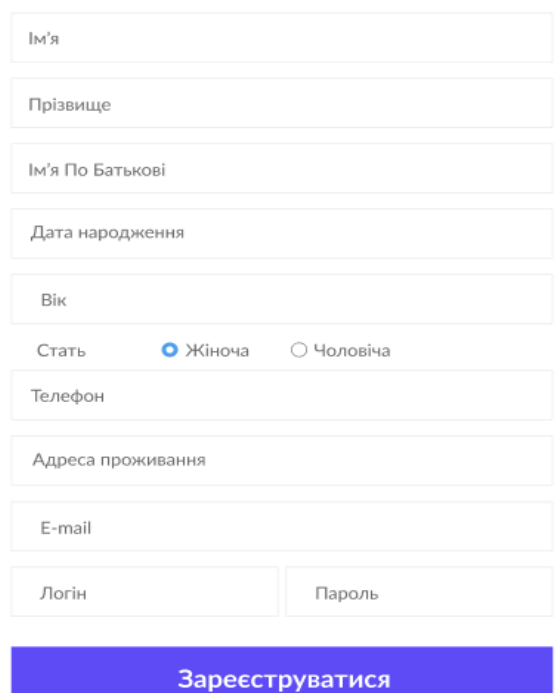

Рисунок 4.3 − Форма реєстрації

#### 4.2 Робота в режимі зареєстрованого користувача

Після того, як гість заповнив всі поля реєстрації, він стає зареєстрованим користувачем і головна сторінка має вигляд, представлений на рисунку 4.4. Отримавши привілеї, користувач отримує можливість переглядати відео-уроки, не тільки переглядати розклад, а й записуватися на необхідне тренування, першим дізнаватися про акції успортивний центрі. Ще однією важливою функцією, яка надається зареєстрованому користувачу, є можливість мати власний особистий кабінет та за допомогою постійних записів слідкувати за своїми успіхами. Зареєстрований користувач може кожного дня записувати свої дані у власний календар.

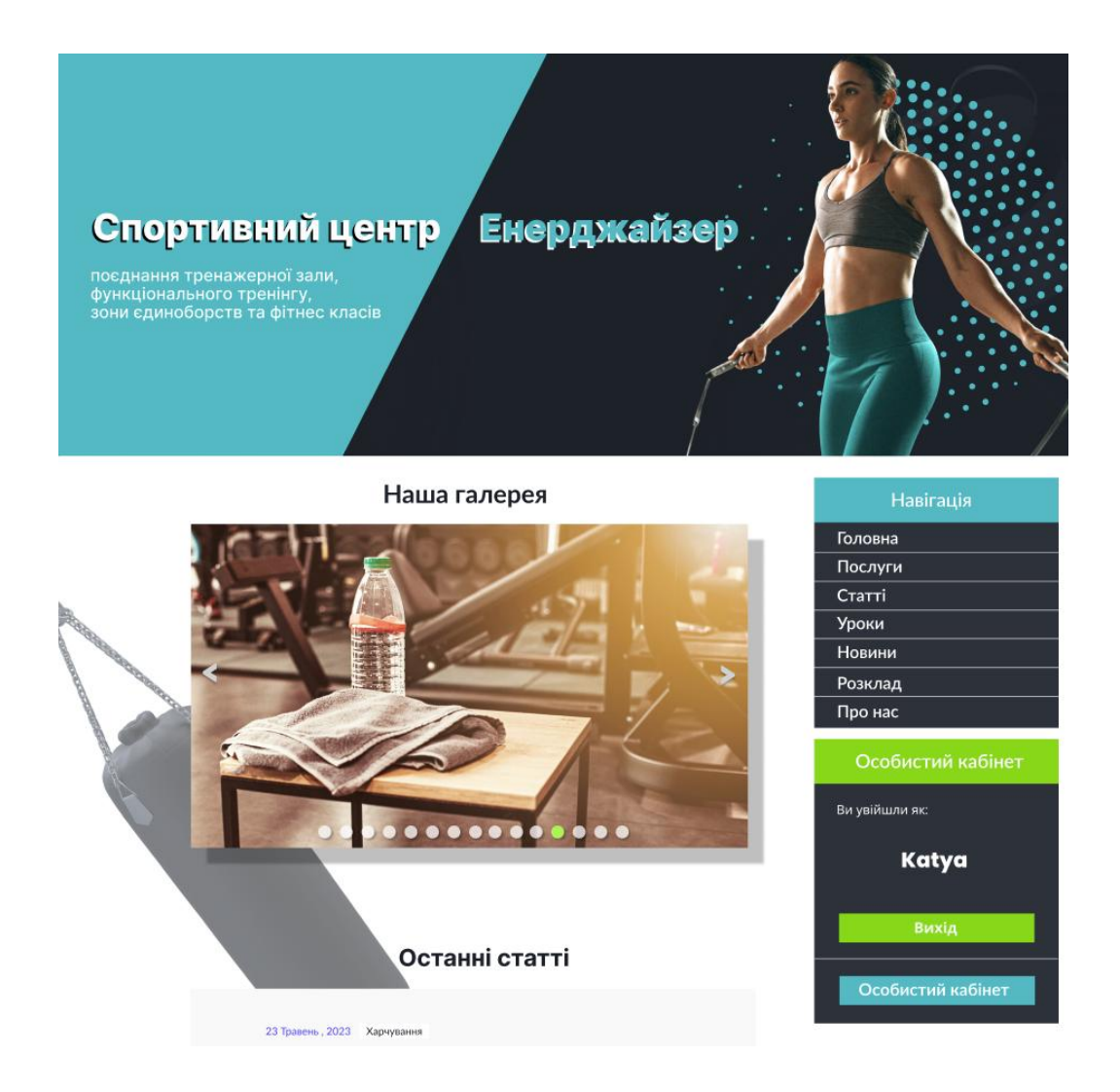

Рисунок 4.4 – Головна сторінка веб-додатка для зареєстрованого користувача

На відміну від головної сторінки для користувача-гостя, зареєстрований користувач може побачити під головним меню свій логін та здійснити вхід до особистого кабінету. Він також першим дізнається про акції спортивного центру та має можливість переглядати відео-уроки, які його цікавлять та слідкувати за своїми успіхами в результаті тренувань, не виходячи з дому.

На рисунку 4.5 наведений приклад сторінки додатку з переглядом відео-уроку для зареєстрованого користувача.

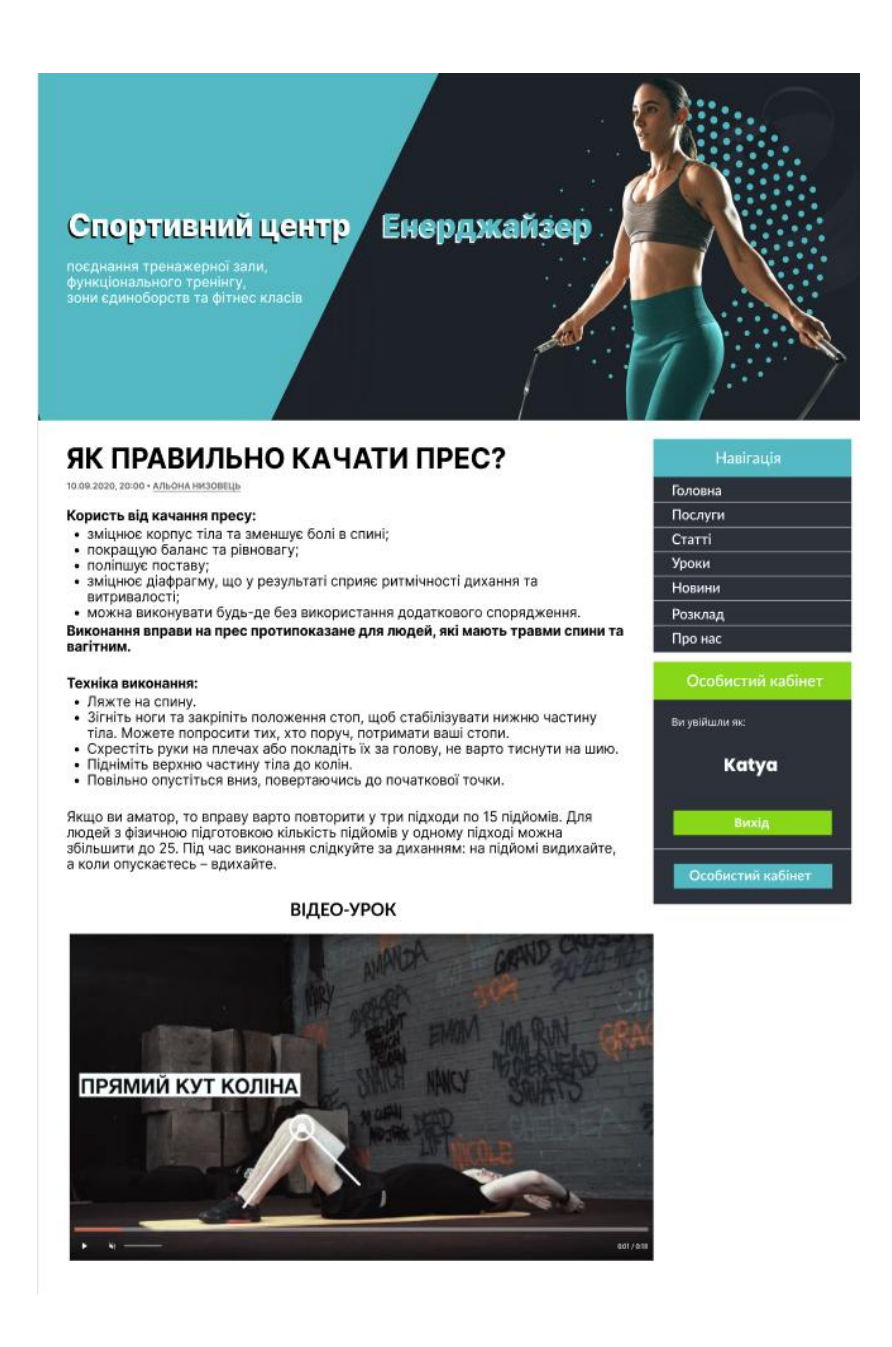

Рисунок 4.5 − Перегляд відео–уроку зареєстрованим користувачем

В особистому кабінеті клієнт може заповнювати власну таблицю на кожен день, яка допоможе йому у слідкуванні за своїми успіхами (рис. 4.6).

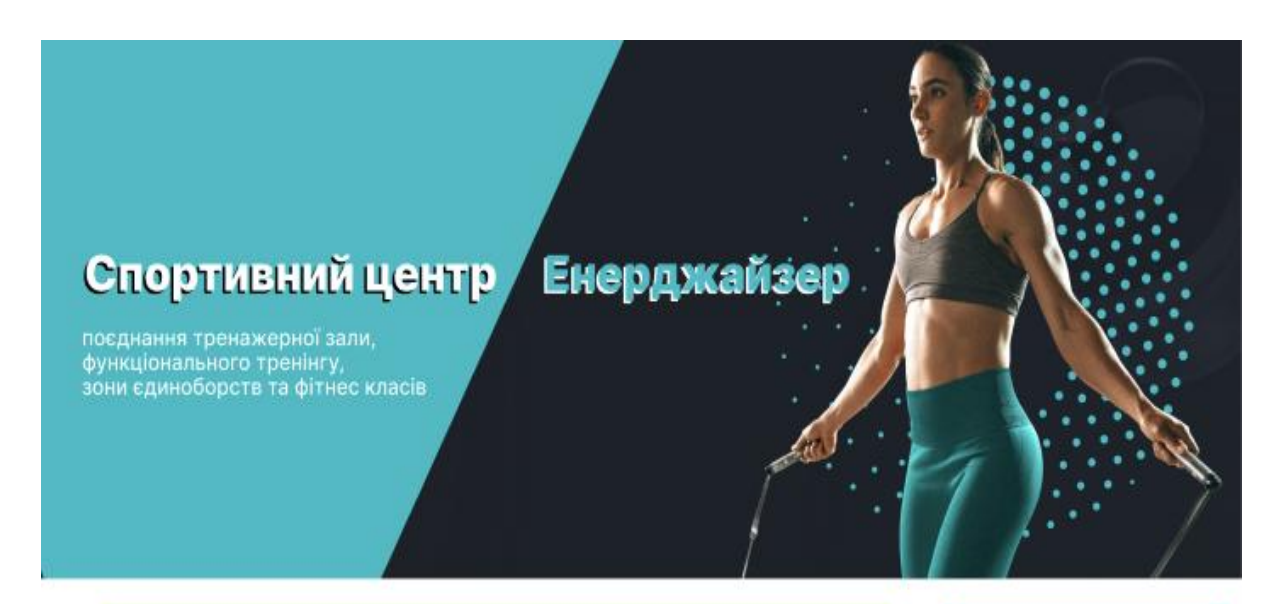

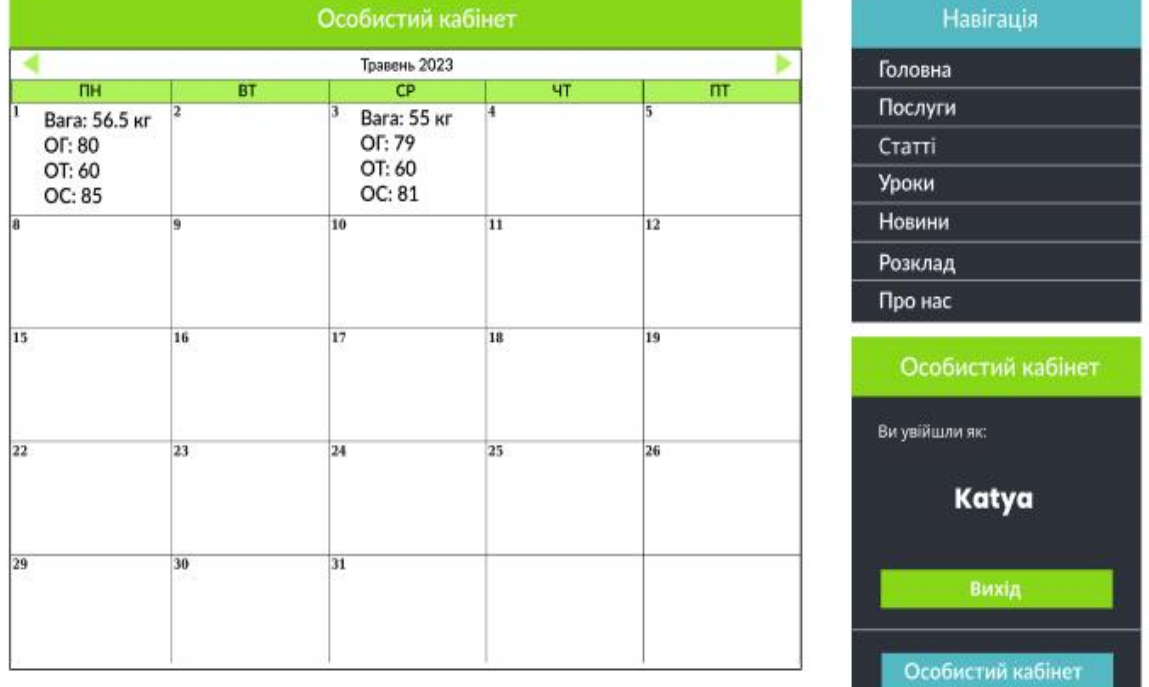

Рисунок 4.6 − Особистий кабінет зареєстрованого користувача

Натиснувши на необхідний день виходить форма для занесення даних: ваги та об'ємів клієнта (рис. 4.7).

# Спортивний центр Енерджайзер

поєднання тренажерної зали, подиционального тренінгу,<br>зони єдиноборств та фітнес класів

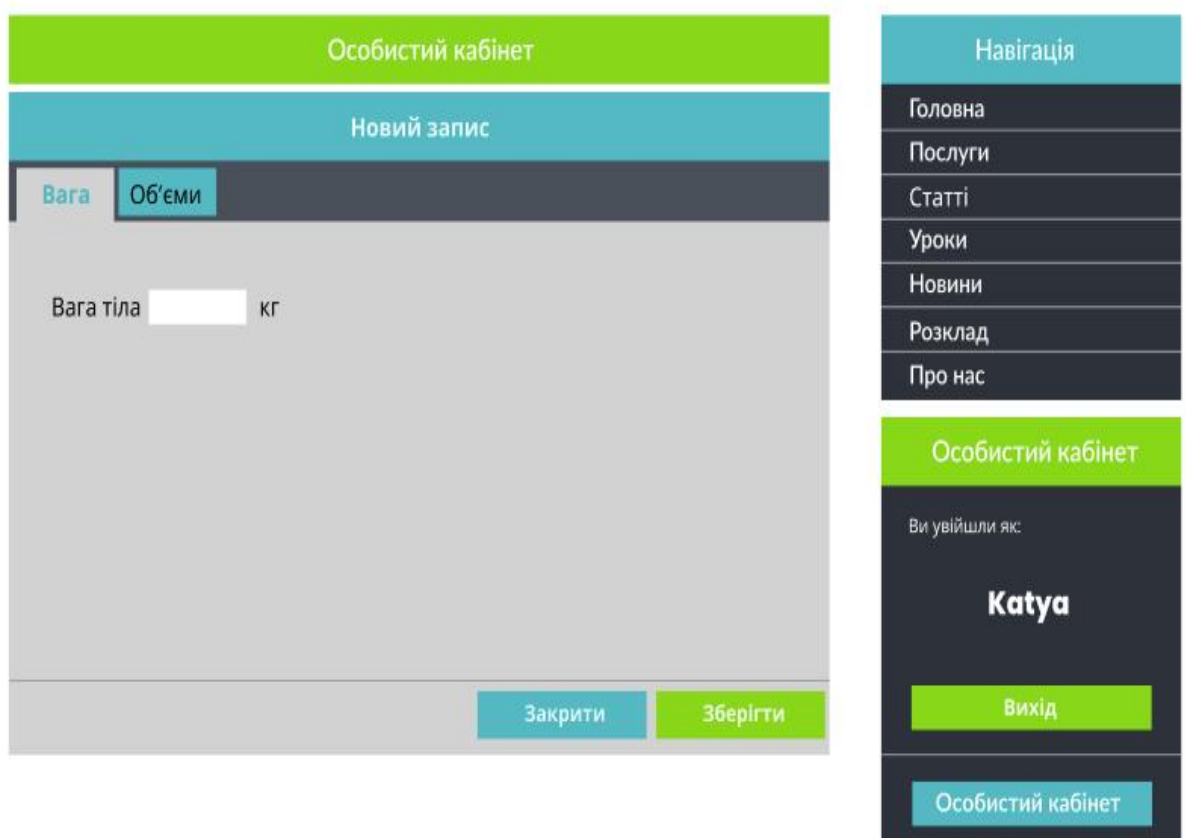

Рисунок 4.7 − Сторінка додавання ваги клієнта

На цій вкладці заноситься вага клієнта–відвідача спортивного центру, а на наступній вкладці – об'єми (рис. 4.8).

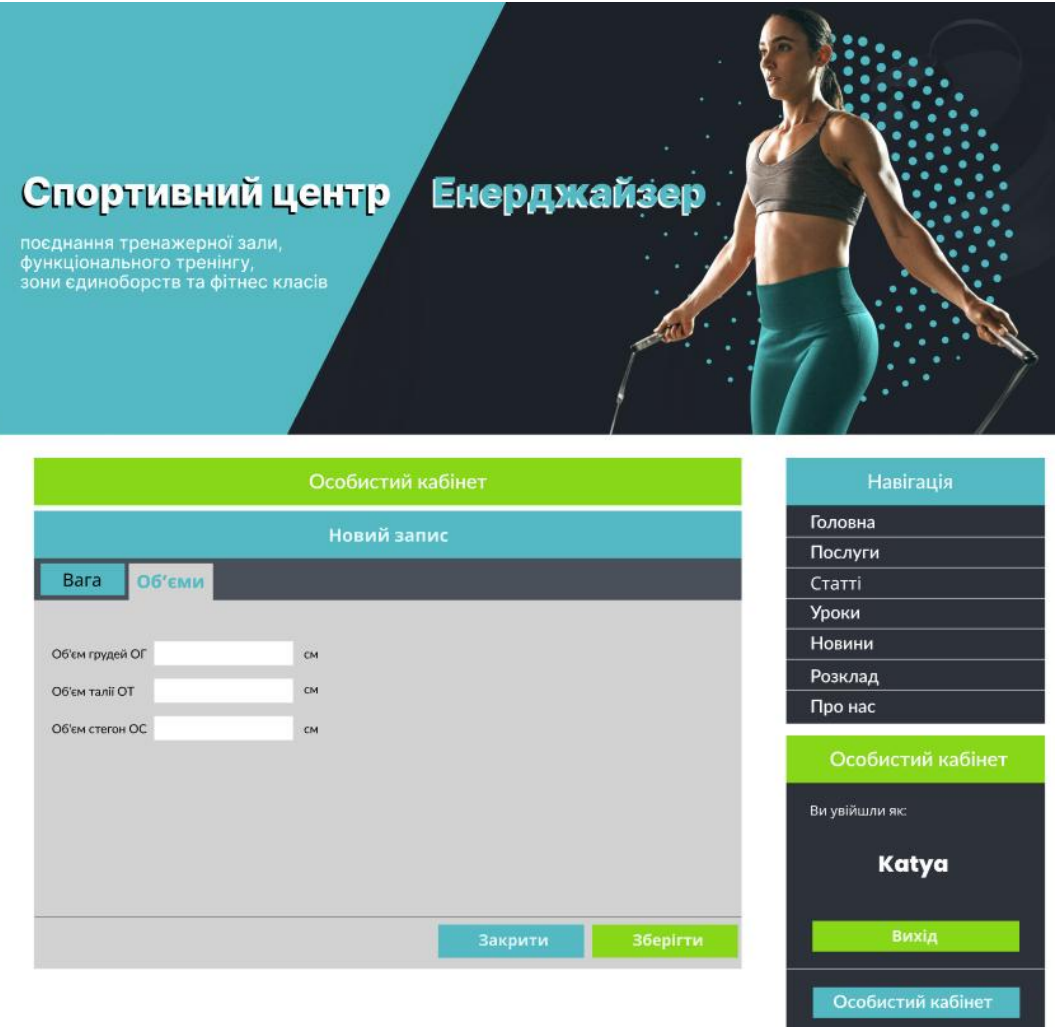

Рисунок 4.8 − Сторінка додавання об'ємів клієнта

## 4.3 Робота в режимі адміністратора

Для захисту адміністративної частини від інших користувачів, для доступа до неї лише адміністраторів сайту, зроблено захист за допомогою логіна та пароля. При запиті будь-якої сторінки адміністративної частини буде спливати вікно с запитом авторизації (рис. 4.9), і тільки після того як адміністратор ввів логін та пароль він може зайти до самої частини адміністратора.

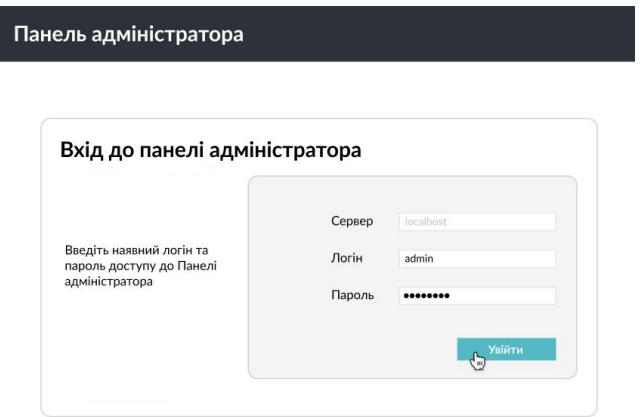

Рисунок 4.9 − Запит авторизації адміністратора

Після правильного введення імені та пароля стає доступною адміністраторська панель веб-додатку для спортивного центру, що дозволяє здійснювати адміністрування додатка (рис. 4.10).

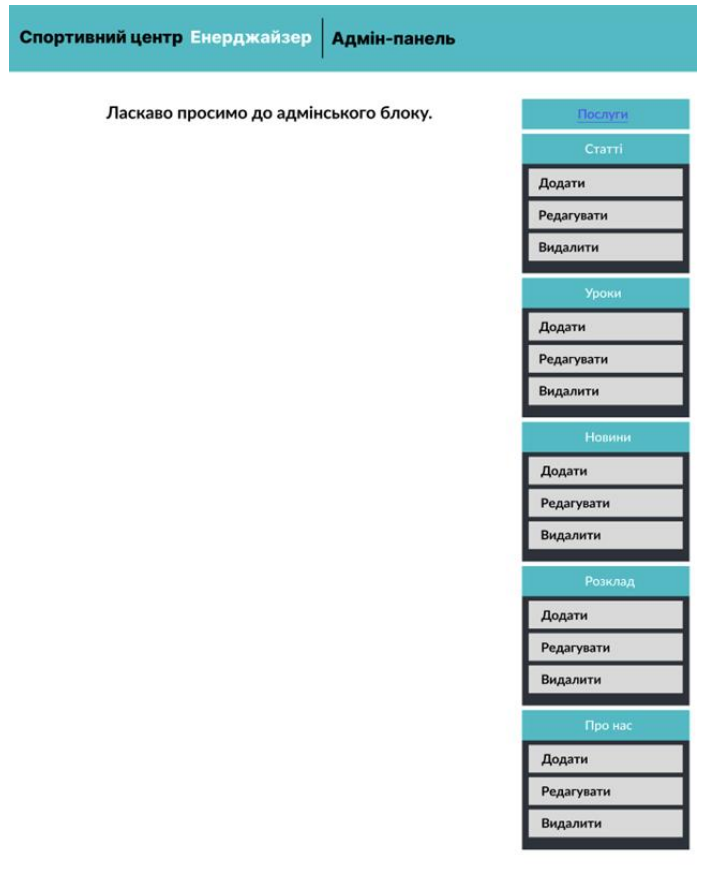

Функції адміністратора включають додавання, видалення та редагування всіх сторінок інформаційної системи спортивного центру, зокрема: новин, акцій, послуг, статей, уроків та розкладу. Для додавання нової статті, уроку, новини, акції або послуги, адміністратору потрібно натиснути на посилання «Додати», заповнити всі обов'язкові поля та зберегти дані до бази даних. На рисунку 4.11 наведений приклад сторінки для додавання статті. Адміністратор повинен заповнити відповідні поля, такі як назва статті, короткий опис, ключові слова та повний текст, а потім натиснути кнопку для додавання статті до бази даних. Якщо не всі обов'язкові поля будуть заповнені, з'явиться повідомлення про те, що стаття не може бути додана через незаповнені поля у формі.

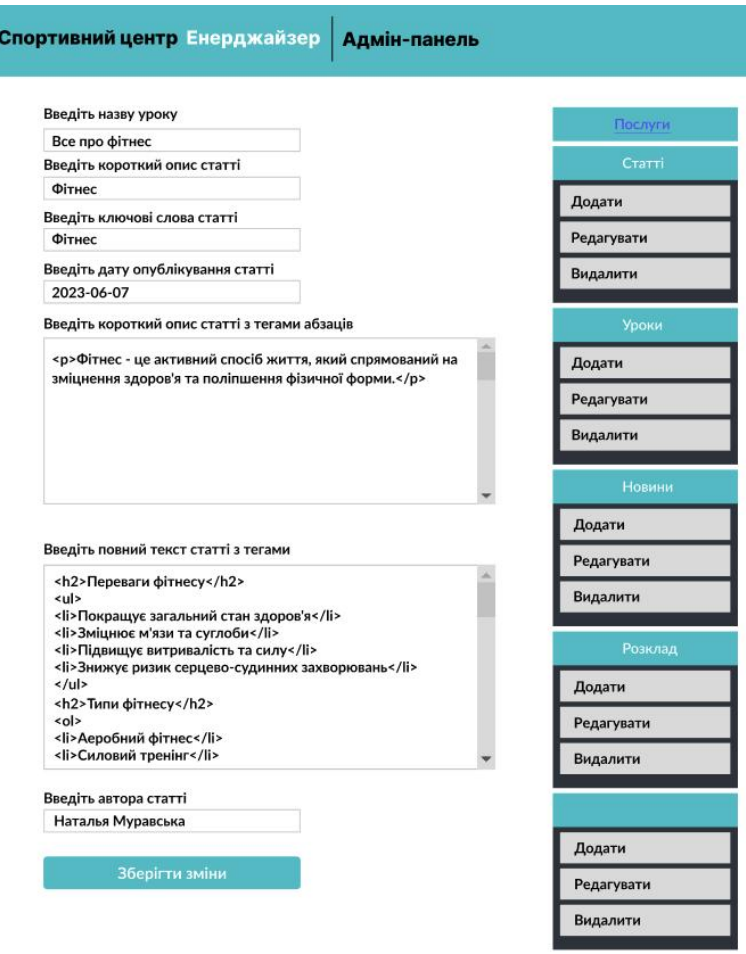

Рисунок 4.11 − Приклад сторінки для занесення інформації

Додавання іншої інформації (новин, акцій, послуг, уроків, розкладу) здійснюється аналогічним способом.

Щоб редагувати статтю, урок, новину або послугу, необхідно натиснути на посилання «Редагувати» у відповідному меню. Після цього сторінка з посиланнями на статті, уроки, розклад, новини або послуги (вибрані адміністратором) буде завантажена, і потрібно буде обрати необхідний елемент для редагування. Внесіть всі необхідні зміни в форму і натисніть на відповідне посилання, щоб зберегти їх.

На рисунках 4.12 наведений приклад сторінки редагування інформації про розклад тренувань.

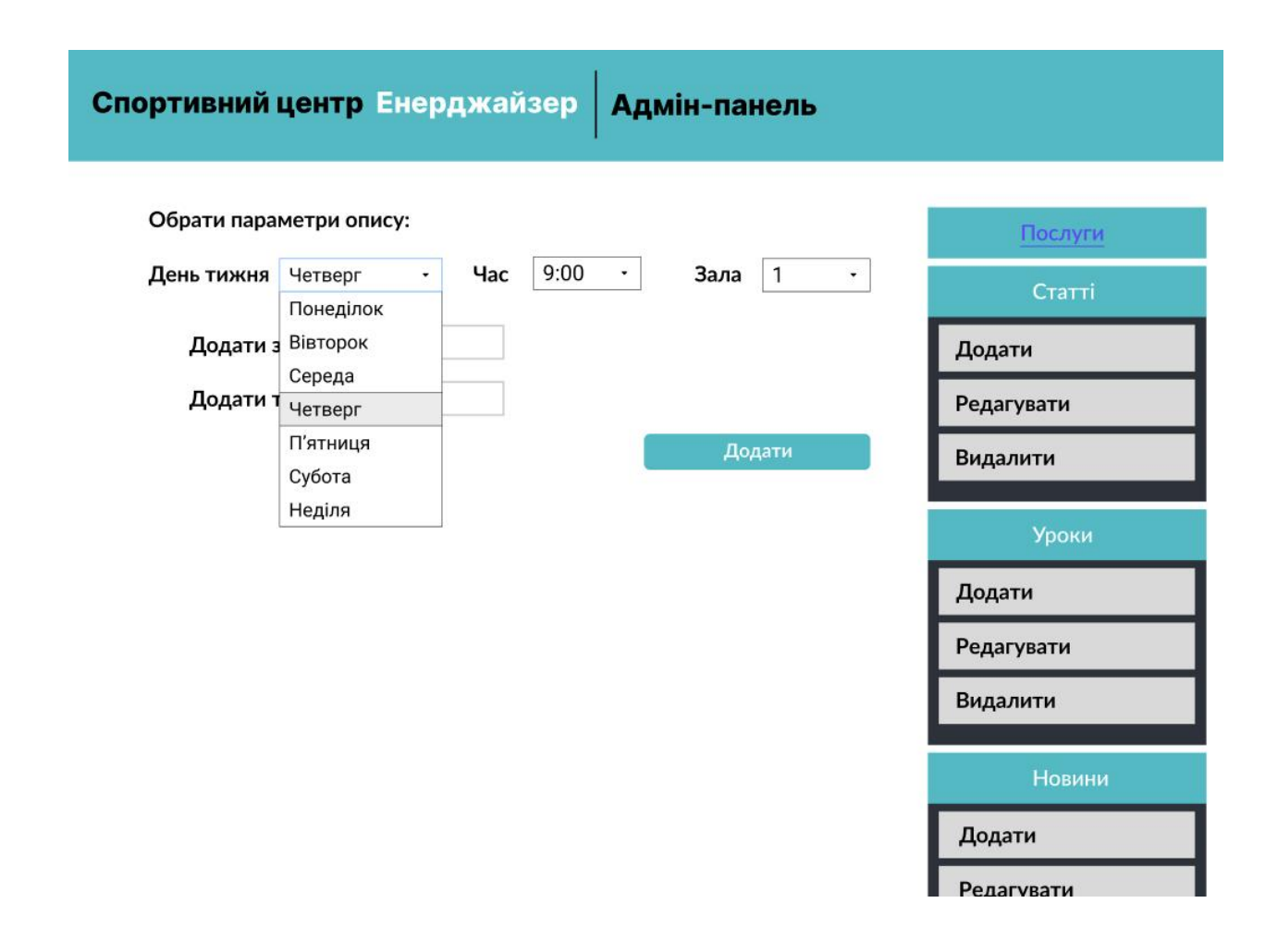

Рисунок 4.12 − Приклад сторінки для редагування розкладу тренувань

Додавання іншої інформації (новин, акцій, послуг, уроків, розкладу) здійснюється аналогічним способом.

Щоб редагувати статтю, урок, новину або послугу, необхідно натиснути на посилання «Редагувати» у відповідному меню. Після цього сторінка з посиланнями на статті, уроки, розклад, новини або послуги (вибрані адміністратором) буде завантажена, і потрібно буде обрати необхідний елемент для редагування. Внесіть всі необхідні зміни в форму і натисніть на відповідне посилання, щоб зберегти їх.

На рисунку 4.13 наведений приклад сторінки для видалення інформації про статтю.

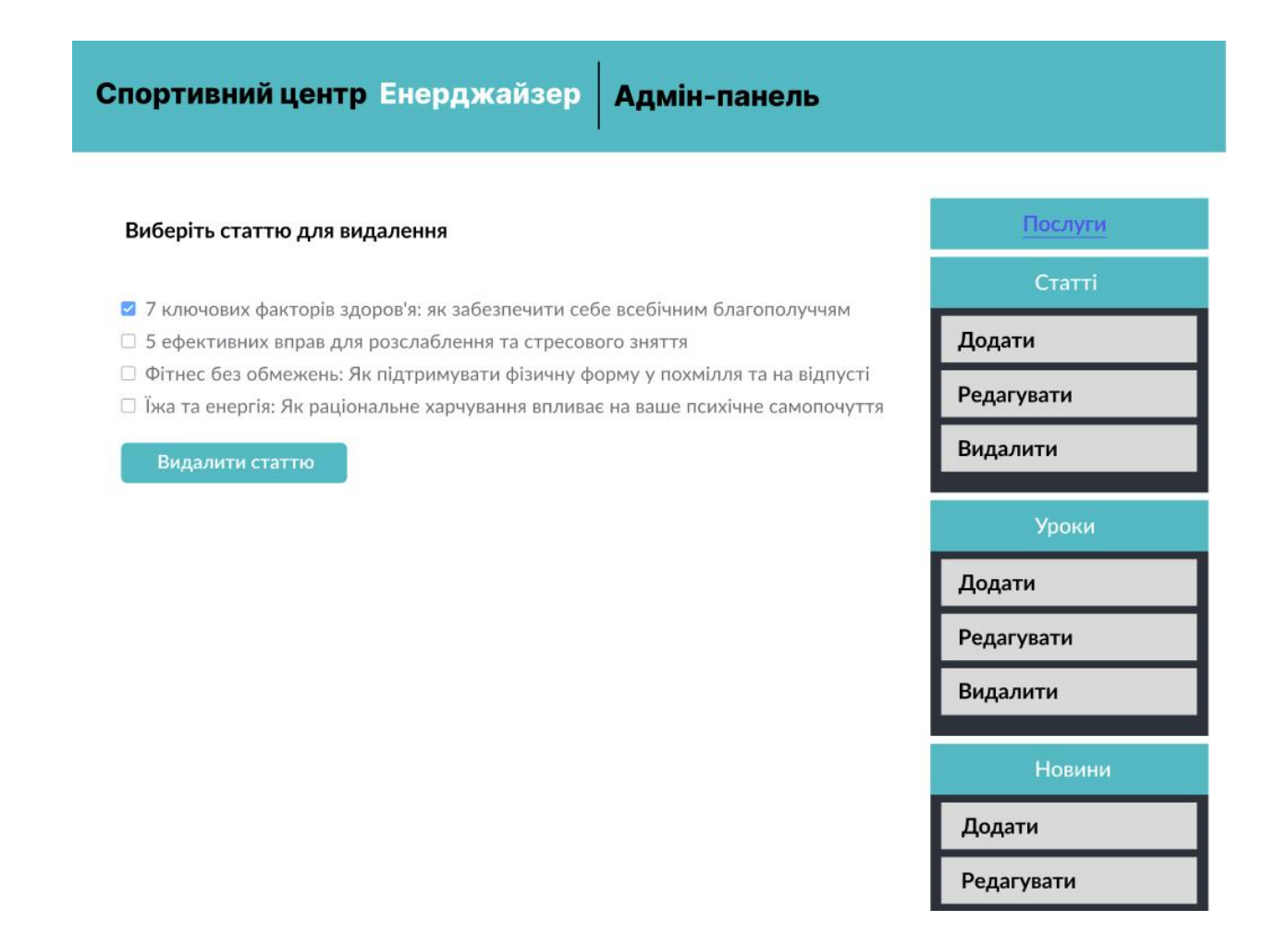

Рисунок 4.13 − Приклад сторінки для видалення інформації

#### ВИСНОВКИ

В результаті виконання дипломної роботи було здійснено проектування та програмну реалізацію веб-додатку спортивного центру, що реалізує можливість здійснення індивідуального підхіду до кожного з клієнтів, а саме забезпечує механізм взаємовідносин між клієнтами і спортивним центром засобами мережі Інтернет, який передбачає надання клієнтам зручного та швидкого доступу до послуг, а також підвищує ефективність взаємодії з клієнтами спортивного центру.

Розробка такого веб-додатку забезпечує надання можливості спортивному центру інформаційної присутності в мережі Інтернет, що спрямовано на зростанні кількості клієнтів та передбачає підвищення прибутку спортивного центру за рахунок ведення електронної комерційної діяльності у просторі Інтернет.

В ході дипломного проектування було проведено аналіз існуючих аналогічних інформаційних систем спортивних клубів, були виявлені переваги і недоліки систем, що дозволило визначети вимоги до розробки вебдодатку спортивного центру. Визначена архітектура додатку, здійснено вибір та обґрунтування програмних засобів реалізації, проведено проектування веб-додатку, розроблена база даних, що дозволила зберігати всю необхідну інформацію для функціонування спортивного центру, здійснена програмна реалізація додатку засобами сучасних веб-технологій та засобів веброзробки.

Використовуючи сучасні програмні засоби веб-розробки, реалізований веб-додаток спортивного центру має максимально зручний інтерфейс користувача і зрозумілі діалогові вікна, що забезпечує зручність роботи з додатком в мережі Інтернет користувачу-клієнту та забезпечує зручне адміністрування додатком.

Веб-додаток спортивного центру реалізовано з використанням сучасних технологій та програмних засобів розробки: СУБД MySQL, сервер Apache, мова сценаріїв PHP, технології HTML та CSS.

Розроблений веб-додаток дозволяє власникам спортивного центру самостійно оновлювати важливу інформацію на сайті, що надає можливість миттєво сповістити велику кількість користувачів про нові продукти, послуги та події, крім того, сприяє залученню нових потенційних клієнтів у мережі Інтернет, що безпосередньо збільшує прибуток спортивного центру та поліпшує якість обслуговування користувачів-клієнтів.

 Завдяки широкій аудиторії і невеликим витратам, порівняно з друкованою або телевізійною рекламою, цей веб-додаток стає потужним та ефективним засобом поширення інформації про спортивний центр. У майбутньому, з розширенням спортивного центру і наданням нових послуг та можливостей клієнтам, веб-додаток може бути розширено для включення нових функцій, наприклад, калькулятора кілокалорій, який дозволить зробити прогнози тренувань на основі введених параметрів, або он-лайн консультацій тренера з клієнтами.

#### ПЕРЕЛІК ДЖЕРЕЛ ПОСИЛАНЬ

- 1. Гасюк І.Л. Інформаційно-ресурсне забезпечення галузі «Фізична культура і спорт»: сучасний стан і тенденції розвитку, Теорія і практика державного управління. – 2012 .– Вип.3 (30). с.1–12.
- 2. Спортивний центр «SkyFitness». URL: https://skyfitness.ua/uk/ (дата звернення: 12.05.2023).
- 3. Cпортивний центр «Sport Life». URL: https://sportlife.ua/uk/ (дата звернення: 12.05.2023).
- 4. Cпортивний центр «Leoland». URL:https://leoland.ua (дата звернення: 12.05.2023).
- 5. Ситник В.Ф. та ін. Основи інформаційних систем: Навч. посібник: 2– е вид., перероб. і доп. К.: КНЕУ, 2001 – 420 с.
- 6. Олексій Литвиненко «Адміністрування Web-сервера Apache та електронна комерція». Київ: Видавництво «Книга–Сервіс», 2009 – 432с.
- 7. Єрьоміна Н.В. Проектування баз даних: Навч. посібник. К.: КНЕУ,  $1998 - 208$  c.
- 8. Олександр Макаренко. PHP. Розробка веб-сайтів. Київ: Видавництво «КМ–Букс», 2018 – 840 с.
- 9. Андрій Федорів. HTML та CSS. Розробка та дизайн веб-сайтів. Київ: Видавництво «Дім Слова», 2015 – 576 с.
- 10. Довідник по CSS властивостям. URL: https://sportlife.ua/uk/ (дата звернення: 31.05.2023).